**Coding**/ersion 5.5 Version 5.5

This document covers how to script with Vectrosity. You may prefer to see how this works in action first; if so, have a look at the scripts in the **Scripts** folder in the **Vectrosity5Demos** Unitypackage. (Make sure to import either the **Vectrosity5** or **Vectrosity5Source** package before importing the VectrosityDemos package.) You should probably start with the **\_Simple2DLine** and **\_Simple3DObject** scenes, which contain some of the most basic functionality. For line-drawing in the editor, have a look at the **Vectrosity5 Documentation** file.

Note that Vectrosity 5 requires Unity 5.4 or later. If you're using an earlier version, please contact [sales@starscenesoftware.com](mailto:sales@starscenesoftware.com) with your invoice number to request a compatible version. (Unity 5.2.0 and 5.2.1 are not supported, due to Unity API changes.) This documentation only applies to Vectrosity 5.

**[Basic Line Drawing \(page 2\):](#page-1-0)** Simple lines to start with, using SetLine and SetRay.

**[VectorLine Objects \(page 4\)](#page-3-0):** Details on VectorLine objects, including colors, textures, and other parameters.

**[Drawing Lines \(page 10\)](#page-9-0):** Putting lines on the screen after they've been set up.

**[Canvas and Camera \(page 12\)](#page-11-0):** Information about the vector canvas.

**[Moving Lines Around \(page 13\):](#page-12-0)** Moving, rotating, scaling entire lines at once.

**[Removing VectorLines \(page 15\):](#page-14-0)** What to do when you just don't want a line anymore.

**[Line Extras \(page 16\):](#page-15-0)** Miscellaneous things you can do with lines, including partial lines, layers, and more. **[Uniform-Scaled Textures \(page 20\):](#page-19-0)** How to make things like dotted and dashed lines.

**[End Caps \(page 22\):](#page-21-0)** Arrow heads, rounded ends, and other things you can put at the ends of lines.

**[Line Colors \(page 25\):](#page-24-0)** Assigning colors to line segments.

**[Line Widths \(page 27\):](#page-26-0)** Different widths for different line segments.

**[Line Colliders \(page 28\):](#page-27-0)** Lines can interact with physics by using 2D colliders.

**[3D Lines \(page 30\)](#page-29-0):** Lines that exist in the scene.

**[Drawing Points \(page 31\)](#page-30-0):** Make dots, not lines.

**[Vector Utilities \(page 32\):](#page-31-0)** Various things to make line creation easier, such as boxes, curves, selection, etc. **[Vector Manager \(page 46\)](#page-45-0):** Utilities for working with 3D vector objects.

**[Tips and Troubleshooting \(page 49\):](#page-48-0)** Q & A for common problems.

See the **Vectrosity5 Reference Guide** file for a complete list of all Vector and VectorManager functions and their parameters.

### **BASIC LINE DRAWING 2**

<span id="page-1-0"></span>In order to use any Vectrosity functions, you must import the Vectrosity namespace. This means putting

```
import Vectrosity; // Javascript or Boo
```
or

```
using Vectrosity; // C#
```
at the top of any script that uses Vectrosity. Note that most of the scripts in this documentation assume that you're importing the namespace. So if you get errors, make sure you've included this line first.

The simplest way to draw lines is with the **SetLine** command. This is similar to the Debug.DrawLine command, except it works in builds as well as the editor, and it's not limited to two points. SetLine takes a color, and two or more points. The points can be Vector2 for drawing lines in screen space, or Vector3 for drawing lines in world space. Create a new scene, then copy the following Unityscript or C# code into a script and save it:

```
import Vectrosity; // Unityscript
function Start () {
   VectorLine.SetLine (Color.green, Vector2(0, 0), Vector2(Screen.width-1, Screen.height-1));
}
```

```
using UnityEngine; // C#
using Vectrosity;
class LineTest : MonoBehaviour {
   void Start () {
      VectorLine.SetLine (Color.green, new Vector2(0, 0), new Vector2(Screen.width-1, 
Screen.height-1));
   }
}
```
After attaching the script to the camera and clicking Play in Unity, this will result in a 1-pixel-thick green line that extends from the lower-left corner of the screen to the upper-right corner. Note that the script doesn't have to be attached to a camera; it can be attached to any object in the scene.

Every point you add in SetLine will create an additional line segment, so let's extend the above example:

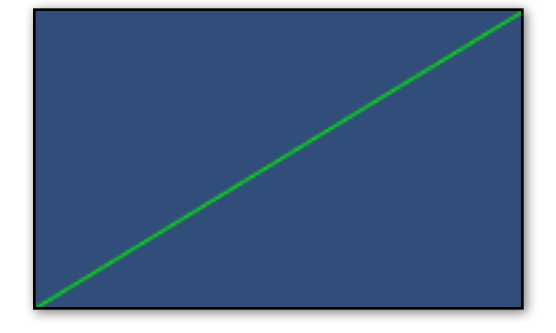

```
VectorLine.SetLine (Color.green, new Vector2(0, 0), new Vector2(Screen.width/2, 
Screen.height/2), new Vector2(0, Screen.height) );
```
## **BASIC LINE DRAWING (continued) 3**

This draws a line from the lower-left corner to the middle of the screen, and then to the upper-left corner, which results in the image on the right. You can keep adding more points if you like.

Another related command is **SetRay**. This essentially works like Debug.DrawRay, where you supply a color, a starting point, and a direction. Note that SetRay can only use Vector3 points for drawing in world space, unlike SetLine, which can either use Vector2 points for screen space or Vector3 points for world space. When attached to an

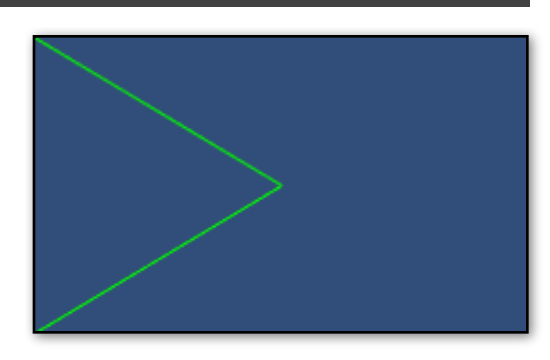

object, this code will draw a line from its position to a point five units along its forward direction:

VectorLine.SetRay (Color.green, transform.position, transform.forward \* 5.0f);

### **Real 3D lines**

If you have any other objects in the scene, you may notice that the lines are always drawn on top of everything. However, it's also possible to draw lines that actually exist in the scene and can be occluded by other 3D objects. To do that, you can use **SetLine3D** and **SetRay3D**:

VectorLine.SetRay3D (Color.green, transform.position, transform.forward \* 5.0f);

Here you can see the difference—on the left, the SetRay code is used on a cube, and on the right, the SetRay3D code is used, which means that the cube occludes the line.

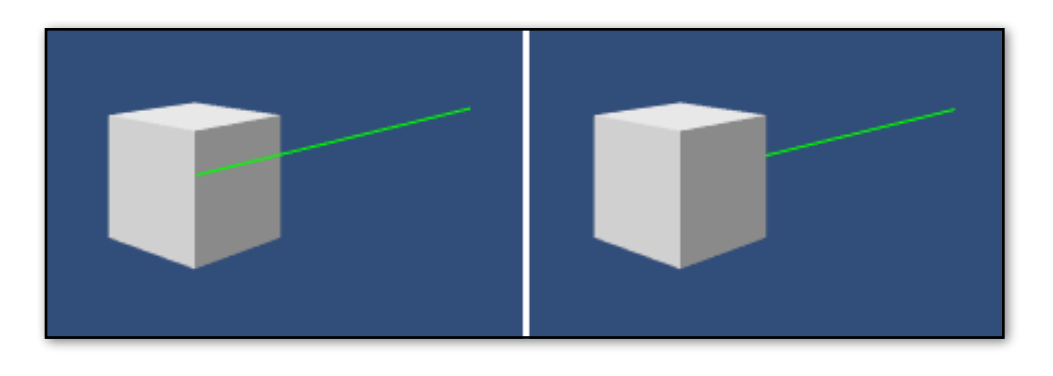

#### **Update and timing**

Be careful about using these commands in Update! Every time you call SetLine or SetRay, it creates a new line, and unlike the default behavior for Debug commands, these lines stick around permanently unless you specify a duration. If you do call SetLine or SetRay every frame in Update, your scene will quickly fill with hundreds of duplicate line objects.

One thing you can do instead is to pass in a time value. This will cause the line to be drawn for the given number of seconds and then be deleted. For example,

```
VectorLine.SetRay (Color.green, 3.0f, transform.position, transform.forward * 5.0f);
```
This code makes the ray be drawn for 3 seconds, and then it disappears. This works for SetLine and the 3D variants as well:

VectorLine.SetLine (Color.green, 4.0f, Vector2(0, 0), Vector2(250, 250));

### **VECTORLINE OBJECTS 4**

<span id="page-3-0"></span>SetLine and SetRay work well for simple things, but what if you want to change your lines later, or animate them in Update or coroutines? As it happens, SetLine and SetRay return a **VectorLine** object. A VectorLine is a type of object in Vectrosity that contains a bunch of information about lines. VectorLines can do many things besides drawing 1-pixel-thick lines, and they have a number of parameters. SetLine and SetRay are, in fact, really just shortcuts for creating basic VectorLine objects. The whole concept of Vectrosity actually involves creating VectorLines and then drawing them. Normally you create a VectorLine once, and if you want to change or animate it, you update the points that were used to create the VectorLine.

Since SetLine and SetRay return a VectorLine object when called, you can assign that to a variable, and change this variable wherever you need to. For example, the following script will first draw a line made from two random points, then every time you press the space key, it will add another point and re-draw the line:

```
import Vectrosity;
private var myLine : VectorLine;
function Start () {
    myLine = VectorLine.SetLine (Color.green, RandomPoint(), RandomPoint());
}
function RandomPoint () : Vector2 {
    return new Vector2(Random.Range(0, Screen.width), Random.Range(0, Screen.height));
}
function Update () {
    if (Input.GetKeyDown (KeyCode.Space)) {
       myLine.points2.Add (RandomPoint());
      myLine.Draw();
    }
}
```
The first thing we do is create a variable with a type of VectorLine as a global variable, so it can be referred to by other functions in the same script. Then, the Start function assigns the VectorLine returned by VectorLine.SetLine to the "myLine" variable. The RandomPoint function returns a Vector2 located at a random point on the screen; this is easier than writing it out every time. Finally, the Update function adds a new point and re-draws the line whenever the space key is pressed.

This VectorLine object contains a **points2** list, with one entry for each point that was defined when using SetLine. We used two points, so the points2 list has two entries initially. (Note that if you used Vector3 points instead of Vector2 when using SetLine, then you should use **points3** instead of points2.) In order to re-draw a line that already exists, you use **VectorLine.Draw**. If you used SetLine3D or SetRay3D and want to redraw those, then you can use **VectorLine.Draw3D** instead. Neither Draw nor Draw3D create new line objects rather, they only re-draw existing VectorLine objects, so they are safe to use as often as you need.

There is much more you can do with line drawing; SetLine and SetRay are for very simple lines only. They're good quick substitutes for Debug.DrawLine and Debug.DrawRay, but if you want do more of the advanced line effects that are possible with Vectrosity, you may prefer to create VectorLine objects directly. This is covered in detail below.

### **VectorLine constructor**

<span id="page-4-0"></span>When creating a VectorLine object, in the simplest form you need to supply a name, a list of Vector2 or Vector3 points, and the width of the line in pixels:

var myLine = new VectorLine("Line", linePoints,  $2.0f$ );

That creates a line object with the name **Line**, which uses a list of points specified in **linePoints**, and is **2** pixels thick. By default, the line is white. This can be changed after the line is created by using the VectorLine.color property, described later.

This won't actually draw the line yet (see [Drawing Lines](#page-9-0) for that); it just creates a VectorLine object that will be used to draw the line later. Remember that usually you create a line only once, and update the points later if you want to change the line in some way. The type of these objects is **VectorLine** (surprise!), so to declare a global VectorLine object, you can do this:

```
var myLine : VectorLine; // Unityscript
VectorLine myLine; // C#
```
You can use type inferencing when declaring VectorLine objects, such as the example code at the top of this page — in that case myLine is inferred as type VectorLine. Note that type inferencing is not the same as dynamic typing: it occurs at compile-time, and has no effect on code execution speed. However, if you're declaring the type explicitly for style reasons, code without type inferencing would be written like this:

var myLine : VectorLine = VectorLine("Line", linePoints, 2.0); // Unityscript VectorLine myLine = new VectorLine("Line", linePoints, 2.0f); //  $C#$ 

#### **Name**

The name is primarily a debugging aid, since VectorLine objects get added to the scene at runtime, and it would be confusing if every line was just called "GameObject". Also, the name is associated with bounds meshes created when using ObjectSetup (see the [VectorManager](#page-45-0) section below), so it's a good idea to use different names for different VectorLine objects. Finally, you can access VectorLine.name if needed. For example, "Debug.Log (myLine.name);". If you change the name of a VectorLine, the object name also changes.

### **Line points**

In order to set up a line, you need a generic List of Vector2 or Vector3 points. When using Vector2 points, Vectrosity uses **screen space** for line coordinates. In screen space, (0, 0) is the bottom-left corner, and (Screen.width-1, Screen.height-1) is the upper-right corner. Input.mousePosition, for example, uses screen space. When using Vector3 points, Vectrosity uses **world space** for line coordinates, like normal 3D objects do. It's also possible to use Vector2 for **viewport space** coordinates, where (0.0, 0.0) is the bottom-left corner, and (1.0, 1.0) is the upper-right corner, regardless of the screen resolution. Details about viewport coords are covered in **[3D Lines and Viewport Lines](#page-29-0)**.

You can populate the list with points before using it to create a VectorLine, in which case the VectorLine will use the supplied points. You can also supply an empty list, and adds points later, after the VectorLine is created. In any case you can always add or remove points at any time.

So, first let's create a list supplied with points.

var linePoints = new List.<Vector2>([Vector2(20, 30), Vector2(100, 50)]); // Unityscript var linePoints = new List<Vector2>(){new Vector2(20, 30), new Vector2(100, 50)}; // C#

You can have a maximum of 32,765 points per line when using discrete lines (the default), or 16,383 points per line when using continuous lines (see below for the difference between discrete and continuous lines). You'll get an error when declaring a VectorLine if you try to exceed the maximum. This code creates a VectorLine with the supplied points and draws it:

```
var myLine = new VectorLine("Line", linePoints, 2.0f);
myLine.Draw();
```
If you're going to add points later and don't want to supply any first, you can declare an empty list in-line:

```
var myLine = new VectorLine("Line", new List.<Vector2>(), 2.0f); // Unityscript
var myLine = new VectorLine("Line", new List<Vector2>(), 2.0f); // C#
```
In this case you'd later refer to VectorLine.points2 (or VectorLine.points3 if using Vector3 points):

```
myLine.points2.Add (new Vector2(20, 30));
myLine.points2.Add (new Vector2(100, 50));
```
You can also use other generic List functions such as RemoveAt, AddRange, etc. If you declare a list and keep a reference to it, you can use your list rather than myLine.points2 or myLine.points3:

```
var linePoints = new List.<Vector2>();
var myLine = new VectorLine("Line", linePoints, 2.0f);
linePoints.Add (Vector2(20, 30));
linePoints.Add (Vector2(100, 50));
```
#### **Width**

The width is simply the number of pixels wide the line will be. Note that this is a float; it's fine to have a line width of 2.5, for example.

And that's it for the required VectorLine parameters. There are a few optional parameters, described below.

#### **Texture**

By default, lines are solid-colored and have no texture. You can optionally pass in a texture instead. In this example, "lineTex" is a Texture variable:

```
var myLine = new VectorLine("Line", linePoints, lineTex, 2.0f);
```
A texture is normally stretched over the length of each line segment. In some cases you may want the texture to be repeated evenly along the line; for details see *Uniform-Scaled Textures*. You can also stretch the texture over the length of the entire line (see [ContinuousTexture](#page-16-0)).

If you want to add a texture later, or change the existing texture, use VectorLine.texture:

```
myLine.texture = aDifferentLineTex;
```
### **LineType**

Lines in Vectrosity can be drawn in three different ways: discrete, continuous, and points. We'll cover discrete and continuous here; points are discussed in the **Drawing Points** section. The default is discrete, though it can be supplied explicitly by using **LineType.Discrete**:

```
var myLine = new VectorLine("Line", linePoints, 2.0f, LineType.Discrete);
```
To make a continuous line, use **LineType.Continuous**:

```
var myLine = new VectorLine("Line", linePoints, 2.0f, LineType.Continuous);
```
A discrete line means each line segment is drawn individually, and is defined by two points. By contrast, continuous lines are drawn with all the points connected sequentially: the second point of any line segment is always the first point of the next line segment.

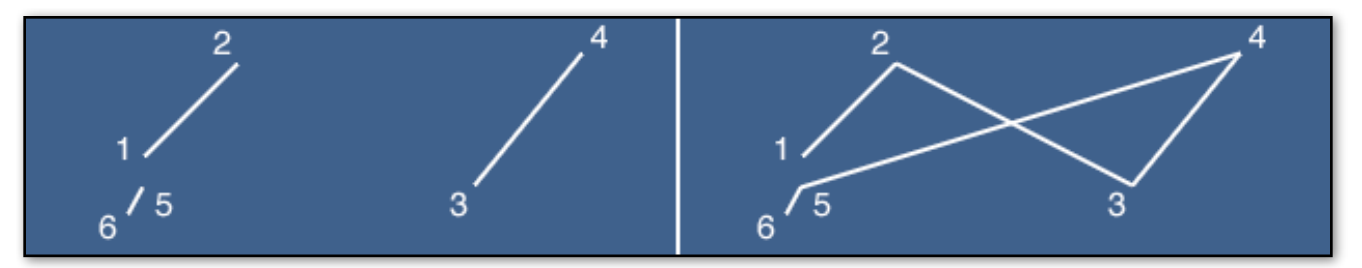

**Left: a discrete line made of 6 points. Right: the same line drawn as continuous.**

So with discrete lines, it's possible to have many "separate" lines contained within a single VectorLine. Which type you use depends largely on what you intend to do with the line...a script that allows users to draw lines on the screen, for example, would make more sense as a continuous line. Some Vectrosity functions, such as MakeWireframe, require discrete lines, since not all line segments would be necessarily connected.

Since discrete lines take two Vector2 or Vector3 points to describe each line segment, they must use a points list with an even length. Continuous lines can have a points list of any size. They can also use Joins.Fill (see below), whereas discrete lines can't.

### **Joins**

Each line segment is, by default, drawn as a simple rectangle. If you're using thin VectorLines — up to about 3 pixels thick — this usually works well. Thicker lines, however, can pose a bit of a problem, since the rectangular nature of each line segment becomes apparent when segments are joined at an angle, resulting in ugly gaps. Therefore, there are several options for the Joins parameter, which affects how segments are joined together. The options are **Joins.Fill**, **Joins.Weld**, and **Joins.None**. If you don't specify a Joins type. Joins.None is used by default.

```
var myLine = new VectorLine("Line", linePoints, 2.0f, LineType.Continuous, Joins.Fill);
var myLine = new VectorLine("Line", linePoints, 2.0f, LineType.Continuous, Joins.Weld);
```
The effects of different types of joins, both with and without a texture, are shown below:

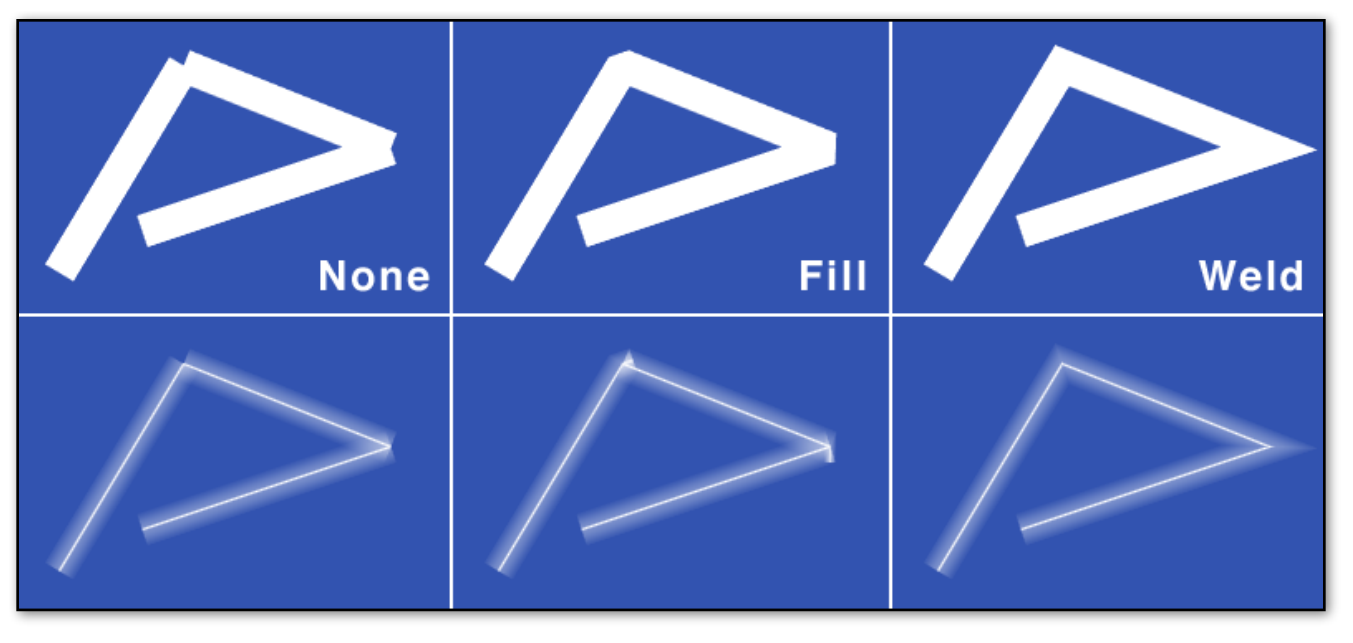

Clearly, Joins.None isn't usually appropriate for thick lines.

Next up, Joins.Fill is a good choice for solid-colored lines. It fills in gaps nicely, and is efficient. However, you can see artifacts at the joins when used with textures, and it only works with continuous lines, not discrete.

Finally, Joins.Weld is often a good choice for lines with textures. The vertices of sequential line segments are welded, which prevents texture artifacts. Also, it works with discrete lines as well as continuous. (With the limitation that only sequential line segments are affected — for example, if the ending point of line segment 4 is exactly the same as the starting point of line segment 5, then those two segments will be welded. If, however, the end of line segment 4 is the same as the start of line segment 7, those segments won't be welded, even though they are visually connected on-screen.) The drawback is that it's slower to draw compared to Joins.None or Joins.Fill, since there are some extra calculations that have to be done. Also, in certain cases the weld for a certain line segment can be cancelled; see the next page for info on that.

Both Joins.Fill and Joins.Weld will connect the first and last points if they are the same. In other words, if the first entry in the line points array and the last entry are identical. This allows you to make a closed shape (circle, square, etc.), and all the joins will be filled appropriately, as shown on the right.

Note that the type of joins can be changed at any time after a line is created:

```
myLine.joins = Joins.Weld;
```
Remember that discrete lines can't use Joins.Fill, so nothing will happen if you try to set a line to Joins.Fill in that case. See the DrawLines example scene in the

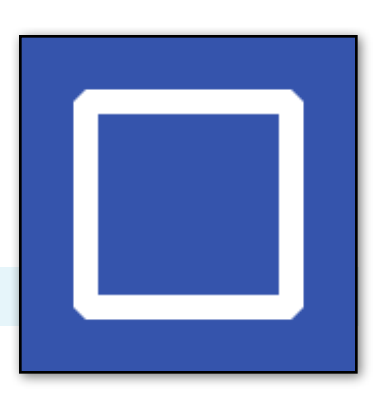

VectrosityDemos package for an interactive illustration of the different types of joins. You can typically expect Joins.Weld to be about half the speed compared to Joins.None or Joins.Fill.

### **Using maxWeldDistance**

As mentioned above, the weld for certain line segments when using Joins.Weld can be cancelled. Namely, as line segments get closer to being parallel, the weld points extend farther and farther from the actual line segment joint:

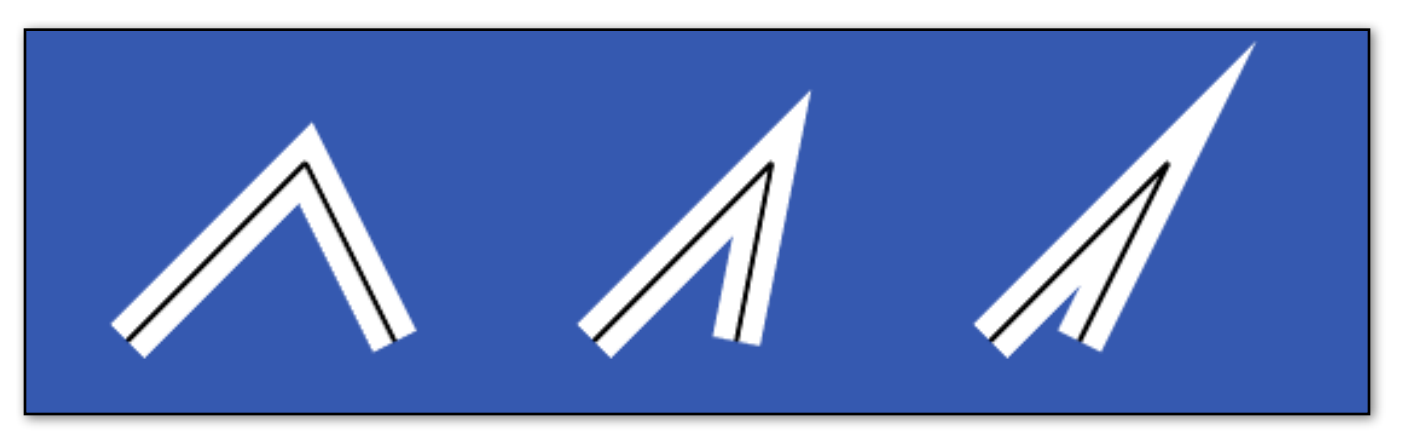

This can lead to unwanted artifacts in some of the more extreme cases, as the weld point extends toward infinity. To prevent that, VectorLines have a maxWeldDistance property, which looks at the weld point and cancels the weld operation for a particular line segment if the weld distance is too far:

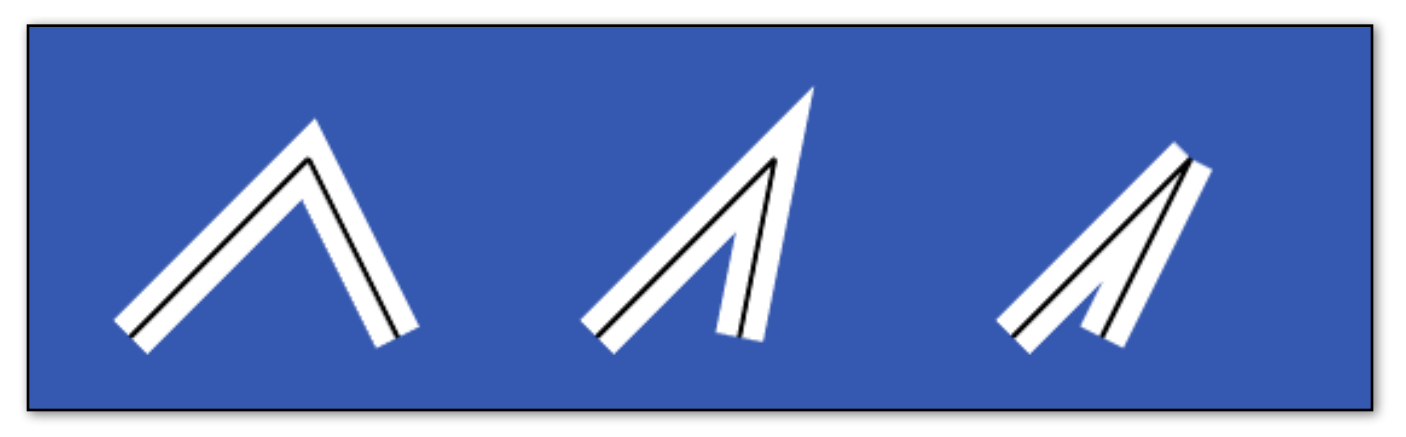

By default, this distance is twice the pixel width that the VectorLine was created with. So a line with a pixel width of 20, for example, will have a default maxWeldDistance of 40. This can be changed at any time after the line is created, like so:

myLine.maxWeldDistance = 100;

The smaller the maxWeldDistance, the smaller the angle at which the weld will be cancelled.

### **Additional options**

In addition to the name, points, width, texture, LineType, and Joins, there are a number of other options that you can specify after the VectorLine object is declared. These are less frequently used than the parameters you supply when declaring a VectorLine, so for the sake of simplicity they aren't included in the VectorLine constructor. The additional options include: color, active, capLength, depth, layer, drawStart, drawEnd, and more. These are detailed in the [Line Extras](#page-15-0) section below. But first, let's draw the line.

### **DRAWING LINES**

<span id="page-9-0"></span>At last, we'll actually draw a line! This is pretty simple: **VectorLine.Draw**. Just add Draw() to the VectorLine object you've set up:

myLine.Draw();

Once a line is drawn, it's persistent, so VectorLine.Draw doesn't have to be called again unless the line changes in some way. So Draw can generally be called from pretty much anywhere — in Update if you're updating the line every frame, otherwise just where needed.

A line drawn this way is drawn as an UI element in a canvas, so it overlays other objects in the scene. It works with both Vector2 and Vector3 points.

If you need to draw lines that exist as objects in 3D space, then you can use **Draw3D** instead:

myLine.Draw3D();

Lines made with Draw3D can only use Vector3 points. See [3D Lines](#page-29-0) for more information on 3D line drawing. It's also possible to draw points instead of line segments. See [Drawing Points](#page-30-0) for more information about that.

#### **"Free" anti-aliasing**

It's possible to get anti-aliased lines even if you don't have FSAA set in Unity. This is especially helpful on mobile devices, since FSAA might be too expensive there, depending on the device. To do this, you need to use a material that uses a shader that has alpha texture support, such as Unlit/Transparent, or Particles/ Additive. Then you need a texture for this material that has transparent pixels at the top and bottom. The VectrosityDemos package has several sample line textures; in this case ThinLine and ThickLine are good for plain anti-aliased lines. ThinLine is simply a 2X4 pixel texture, with transparent pixels on the top and bottom and solid white in the middle:

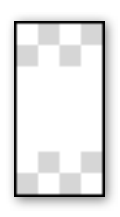

Make sure the texture is set to bilinear filtering and not point. The line anti-aliasing works by taking advantage of the inherent anti-aliasing you get when bilinear filtering is used, as illustrated below:

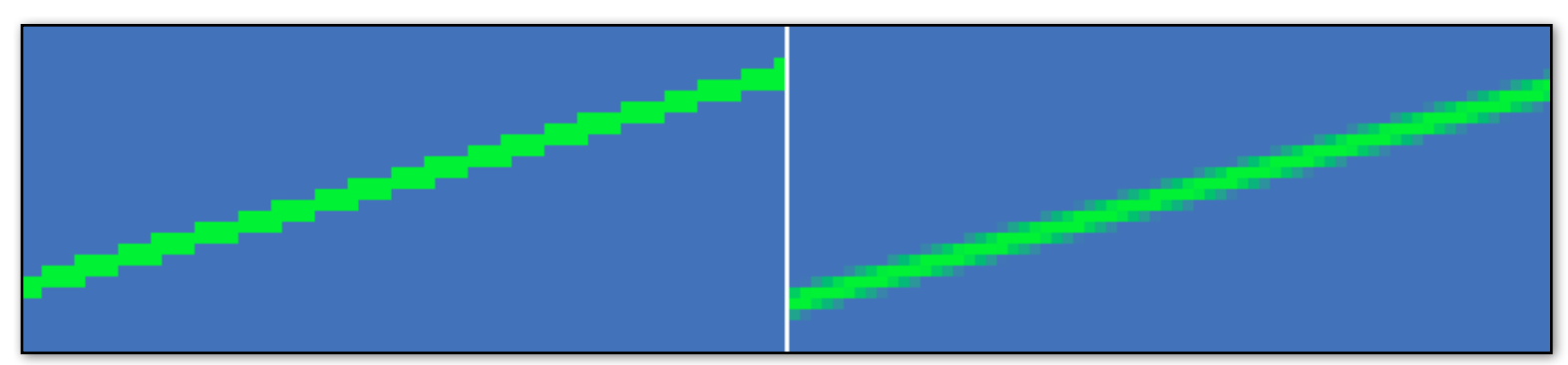

**Left: a close-up of a line using the default material and no FSAA. Right: the same line using the Unlit/Transparent shader and the ThinLine texture, and still no FSAA. The AA comes from the texture itself as the result of bilinear filtering.**

### **DRAWING LINES (continued) 11**

The catch here is that, when used with thicker lines, the transparent areas in the ThinLine texture will get stretched out and blurry, because the texture gets scaled up. Hence the ThickLine texture, which is taller and more appropriate for thicker lines. Also, you need to specify a thicker line width to account for the texture size. With the ThinLine texture, for example, the line width needs to be 4 in order to have the same apparent width that a normal, non-texture line would have with a width of 2.

You can use different textures to get different effects. For example, below are two lines using the GlowBig texture and the Bars texture respectively. Experiment with different textures of your own, too. Also see the [Uniform-Scaled Textures](#page-19-0) section, which describes making dotted, dashed, and similar lines.

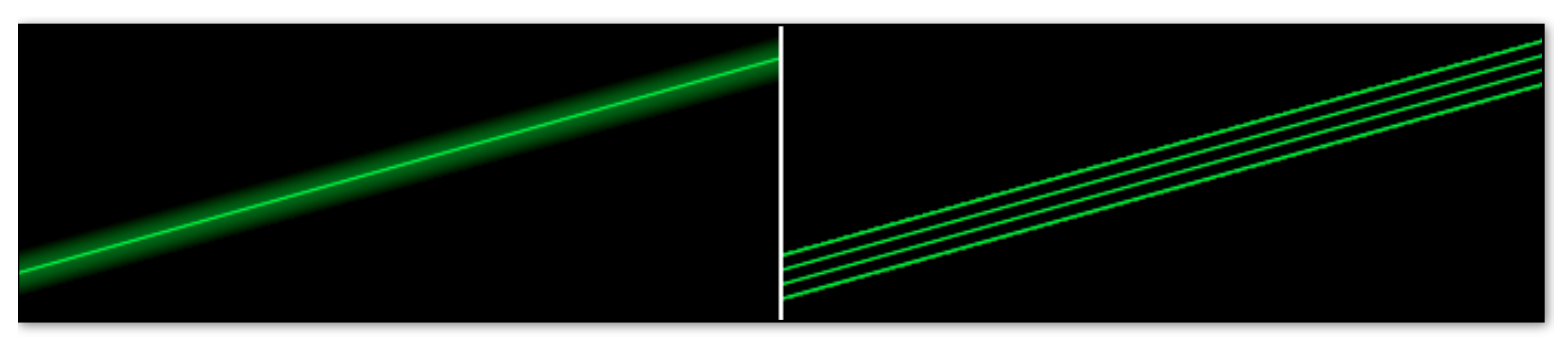

Note that 3D VectorLines can't be created in pre-render situations, such as in the OnPreRender function. You can call Draw3D in OnPreRender, but the line must exist first, such as by calling Draw3D in the Start function.

### **CANVAS AND CAMERA 12**

<span id="page-11-0"></span>When using VectorLine.Draw, Vectrosity creates a canvas at runtime, called "VectorCanvas". If needed, you can refer to this by using **VectorLine.canvas**.

For example, you might want to change the drawing order of the vector canvas compared to other canvases you have in your scene. This can be done by changing the sorting order of the canvas, where higher values are drawn on top of lower values. By default, the vector canvas has a sorting order of 1. So let's change it to -1, which would make a canvas with a sorting order of 0 be drawn on top of the vector canvas:

VectorLine.canvas.sortingOrder =  $-1$ ;

Another thing you might want to do, depending on what you're doing with your scene, is change the canvas rendering mode from the default of Overlay to OverlayCamera. This involves changing canvas.renderMode and canvas.worldCamera. A shortcut is to use VectorLine.SetCanvasCamera instead:

VectorLine.SetCanvasCamera (Camera.main);

Now the vector canvas renders as OverlayCamera, with the rendering camera being Camera.main. Note that if you're using a custom line material that reacts to lighting, the camera should be set to OverlayCamera or else the lines may be invisible.

If you want to make VectorLines render to a texture, you can set up a camera using a rendertexture, and use that camera with SetCanvasCamera.

If you already have a canvas in your scene and you want lines to use your canvas instead of the vector canvas, you can use the SetCanvas function:

VectorLine.SetCanvas (myCanvas);

Note that the "myCanvas" variable can either refer to the actual Canvas component, or to the GameObject that the Canvas is attached to. The canvas rendering mode must be either Screen Space Overlay or Screen Space Camera, since a canvas using World Space may produce incorrect results. You can optionally pass in a boolean indicating WorldPositionStays (this is true by default), which is useful for canvases with a scaler component:

VectorLine.SetCanvas (myCanvas, false);

#### **The camera**

If you're using Vector3 points, Vectrosity needs a reference to the camera you're using in order to properly draw lines. (If you're only using Vector2 points, then you don't have to worry about this.) By default Vectrosity uses Camera.main, which is the first camera found tagged MainCamera, so if this matches your setup, which is common, then you won't actually have to do anything.

In other cases, where you have a particular camera that you want to use with Vectrosity, you can use the **VectorLine.SetCamera3D** function:

VectorLine.SetCamera3D (myCamera);

Where "myCamera" is a Camera variable, or a GameObject variable that has a Camera component. This should be done before using Draw or Draw3D. It will cause any Vector3 lines to be oriented to that camera.

Note that if the camera is ever destroyed (such as through a scene change), you should call SetCamera3D again with the appropriate camera.

### **MOVING LINES AROUND 13**

### **Updating lines**

<span id="page-12-0"></span>After you've created a VectorLine, you may want to alter some or all of the points to create animation or other effects. To do this, simply use the entries in the **VectorLine.points2** or **VectorLine.points3** lists, depending on whether you created the line with Vector2 or Vector3 points. In this example, a diagonal line is drawn, then flipped if you hit the space bar:

```
import Vectrosity;
private var myLine : VectorLine;
function Start () {
     var points = new List.<Vector2>([Vector2(0, 0), Vector2(400, 400)]);
     myLine = new VectorLine ("Line", points, 2.0f);
     myLine.Draw();
}
function Update () {
     if (Input.GetKeyDown (KeyCode.Space)) {
           myLine.points2[0] = Vector2(0, 400);myLine.points2[1] = Vector2(400, 0);myLine.Draw();
     }
}
```
Note that you can also refer to the List you used when creating the line, rather than VectorLine.points2. This is because VectorLine.points2 is a reference to that List, so they are the same thing. Since points2 and points3 are Lists, you can also add and remove points at will, using the usual List functions such as Add, RemoveAt, AddRange, etc.

#### **Drawing lines with a transform**

Sometimes you might want to move an entire line around the screen. One possibility is to loop through all the elements in the points list and change each one, but that's kind of tedious. A better way is to specify the transform of an object when drawing lines.

You can move or rotate the entire line just by moving a transform—think of it as a proxy, or as a sort of parent, where altering the transform causes the line to be affected as well. Frequently an empty game object is useful for this. When you move the transform, the line mirrors the movement. This applies to the rotation and scale as well as the position. For example, if the transform is moved to position (5, 0, 0) and rotated to (0, 0, 45), then the associated line will also be offset 5 units on the X axis and rotated 45 $^{\circ}$  around the Z axis. (What the units refer to depends on whether you're using 2D points or 3D points...2D points use pixels, whereas 3D points use world units.)

See the DrawLines scene in the VectrosityDemos package for an example of rotating a line left and right by using a transform. Another example of using a transform for special effects can be found in the TextDemo.js script.

### **MOVING LINES AROUND (continued) 14**

To use a transform, add it using the **VectorLine.drawTransform** property after creating a line:

```
var myLine = new VectorLine("Line", linePoints, lineWidth);
myLine.drawTransform = transform;
myLine.Draw();
```
The above example would use the transform component of whatever object the script it attached to. Note that if the transform is moved or changed in some way, you should call Draw again to update the line. You can use the transform of any object:

myLine.drawTransform = GameObject.Find("Some Object").transform;

If you're continuously updating a line with a transform every frame, it's often best to call VectorLine.Draw in LateUpdate rather than Update to make sure it's updated correctly, which is to say after the transform has moved.

#### **Drawing lines with a matrix**

If you have your own Matrix4x4 and don't want to make an empty game object just to get the transform, you can supply your own matrix with **VectorLine.matrix**. This works in the same way as a transform; it's just that you supply the matrix yourself directly.

```
var myLine = new VectorLine("Line", linePoints, lineWidth);
var myMatrix = Matrix4x4.identity;
myLine.matrix = myMatrix;
myLine.Draw();
```
### **REMOVING VECTORLINES**

<span id="page-14-0"></span>Since some Unity objects are made when creating a VectorLine object, simply setting it to null won't remove those objects. Likewise, destroying the GameObject created for a VectorLine won't remove everything. Instead, you should use **VectorLine.Destroy**:

VectorLine.Destroy (myLine); // JS VectorLine.Destroy (ref myLine); // C#

This will properly dispose of the VectorLine and related objects. Null VectorLine objects are ignored, so if a line doesn't exist, it won't generate any null reference exception errors. As a convenience, you can also destroy a GameObject at the same time, which can be useful if you've been using drawTransform:

```
VectorLine.Destroy (myLine, gameObject); // JS
VectorLine.Destroy (ref myLine, gameObject); // C#
```
This is almost the same as writing:

```
VectorLine.Destroy (myLine);
Destroy (gameObject);
```
The difference being that, as with null VectorLine objects, null GameObjects are ignored too.

If you have an array or generic List of VectorLines, you can pass that into Destroy and all the lines in the array or List will be destroyed:

```
var myLines = new VectorLine[10]; \frac{1}{2} // Create an array of VectorLines
var myLines2 = new List.<VectorLine>(); \frac{1}{2} // Create a List of VectorLines
// Fill the array and List with lines
for (var i = 0; i < myLines. Length; i++) {
    myLines[i] = new VectorLine("Line", new List.<Vector2>(2), 2.0f);
    myLines2.Add (new VectorLine("Line", new List.<Vector2>(2), 2.0f));
}
// Then destroy them all
VectorLine.Destroy (myLines);
VecrorLine.Destroy (myLines2);
```
In the case of destroying arrays or Lists, you don't need "ref" if you're using C#.

Note: you should not use VectorLine.Destroy if you've used ObjectSetup (see the [VectorManager](#page-45-0) section below). Instead, destroying the GameObject passed into ObjectSetup will also destroy the respective VectorLine automatically, so it's not necessary to manage VectorLines yourself.

# **INE EXTRAS**

<span id="page-15-0"></span>As mentioned in the **Setting Up Lines** section, there are a number of additional options for lines, which you can set after the VectorLine is created. Here are some common ones; for a complete list, see the Vectrosity5 Reference Guide.

#### **Active**

This used when you want to turn a line off, rather than destroying it, so you can turn it back on again later. Inactive lines aren't visible, and calling Draw or Draw3D with an inactive line won't do anything.

```
myLine.active = false; // Turns line off
myLine.active = true; // Turns line on
```
### **CapLength**

This adds a given number of pixels to either end of each line segment. Primarily this is used for things like squaring off rectangular shapes:

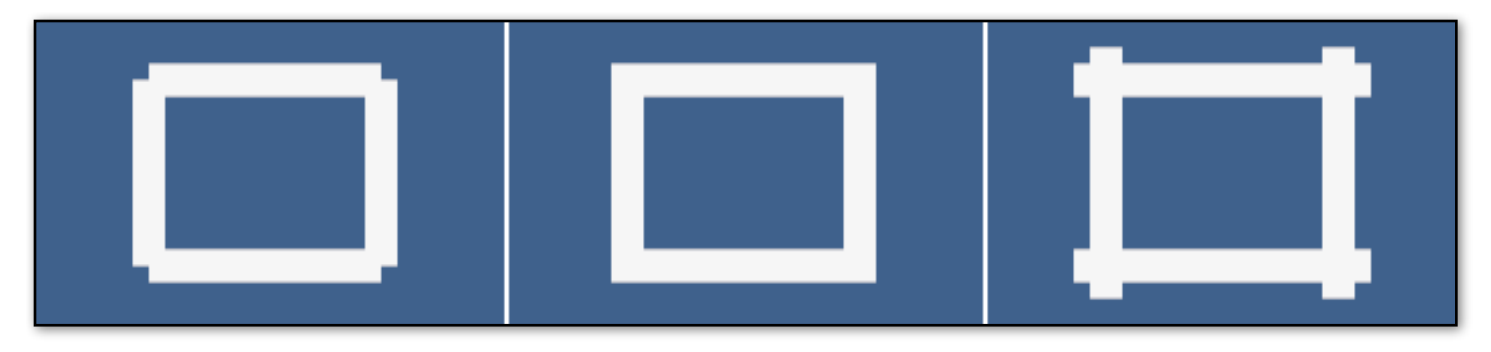

**Left: a 14-pixel-thick line with a segment cap length of 0, using Joins.None. Middle: the same line with a segment cap length of 7. Right: a segment cap length of 14.**

Usually in this case you'd want to use exactly half the line width, but you can use different numbers for different effects. This uses floats, so if your line width is 3, you can use 1.5 for the segment cap. The effect in the middle panel in the above illustration could be achieved by using Joins.Weld instead, but using a segment cap is more efficient. You set the segment cap length by using **VectorLine.capLength** after the VectorLine is created:

```
var myLine = new VectorLine("MyLine", linePoints, lineTexture, 14.0f);
myLine.capLength = 7.0f;
```
#### **Color**

A VectorLine is white by default. To change the color, you can set the **VectorLine.color** property:

```
var myLine = new VectorLine("MyLine", linePoints, 2.0f);
myLine.color = Color.red;
```
Besides changing the color of existing line segments, if you add more line points later, the additional line segments will use this color. See the [Line Colors](#page-24-0) section for information about setting individual line segment colors.

### **LINE EXTRAS (continued) 17**

### **ContinuousTexture**

<span id="page-16-0"></span>If you use a texture on your line, the default behavior for the texture is to repeat once for each line segment. By setting **continuousTexture** to true, you can make the texture stretch the entire length of the line.

myLine.continuousTexture = true;

In the image on the right, the line on the top shows the default behavior, while the line on the bottom has a continuous texture.

Note that you need to call Draw or Draw3D after setting continuousTexture in order for the change to have any effect.

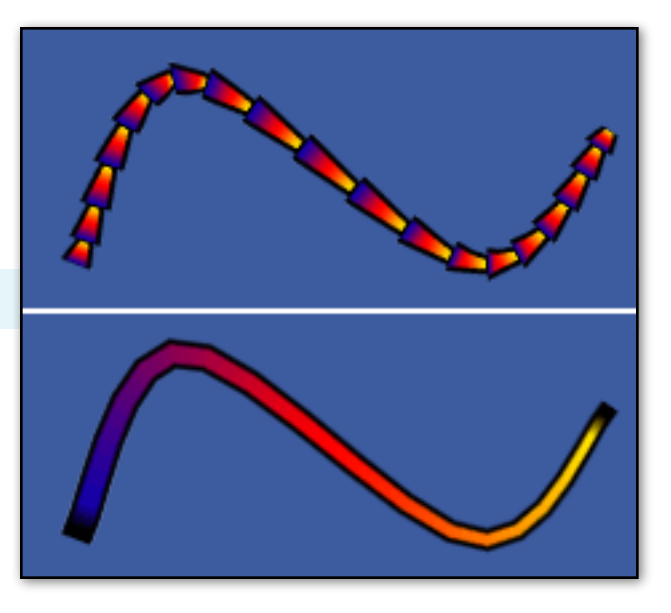

### **DrawDepth**

This changes the order in which lines are drawn, as long as you're using Draw. Lines made with Draw3D aren't drawn on a canvas and therefore drawDepth won't work for them.

By default, lines that are created later are drawn on top of lines that are created earlier. If you want to change the order, you can use **drawDepth**, where higher numbers are drawn on top of lower numbers. Note that changing the depth for one line may change the depth of others, since the numbers are always unique and in sequential order, and the highest depth is determined by the number of lines. In other words, if you had three lines, the possible numbers to use for drawDepth are 0, 1, and 2. Anything higher would be clamped to 2.

Let's say you have two lines, line1 and line2, where line1 was created first. This means line2 will draw on top of line 1—the default drawDepth values are 0 for line1 and 1 for line2. We'll change the order:

```
line1.drawDepth = 1;
Debug.Log (line2.drawDepth);
```
Now line1 is drawn on top, and the line2.drawDepth has changed to 0.

### **DrawStart and DrawEnd**

If you want to draw only part of a line, you can set **drawStart** and **drawEnd**. This affects how the line is drawn on-screen, but leaves the points list untouched. You can use this for various effects such as animation. For example, if you had a line with 10 points, this code would cause only points 3-6 to be drawn, and the rest will be erased:

```
line.drawStart = 3;
line.drawEnd = 6;
line.Draw();
```
The drawStart and drawEnd properties work with both continuous and discrete lines. In the latter case, since it always takes two points to define a line segment, if you use an odd number for drawStart, it will be set to the next highest even number. Likewise, if you use an even number for drawEnd, it will be set to the next highest odd number. In any case, the start and end values are clamped between 0 and the maximum array index. See the PartialLine scene in the VectrosityDemos package for an illustration of using drawStart and drawEnd to animate a curved line without updating the points.

### **LINE EXTRAS (continued) 18**

#### **EndPointsUpdate**

In some cases, you may be drawing lines where you add new points to the end, but the original points always stay the same. For example, a script where the user draws a line on-screen with the mouse. As an optimization, **VectorLine.endPointsUpdate** allows you to specify how many points from the end are actually updated when you call Draw or Draw3D. This allows Vectrosity to skip calculations for the rest of the points, which can result in improved performance. Once you set endPointsUpdate after declaring a VectorLine, only the specified number of points from the end are computed. In this example, just the last two points will be updated:

 $myLine.endPointsUpdate = 2;$ 

You can see an example of this in the DrawLinesMouse and DrawLinesTouch scripts included in the VectrosityDemos package.

Note that using endPointsUpdate = 1 will cause Joins.Weld to not work, since the weld function requires two line segments.

#### **Layer**

If you want to change the GameObject layer of a line (for use with things like camera culling masks), use **VectorLine.layer**:

```
myLine.layer = LayerMask.NameToLayer ("TransparentFX");
```
This isn't the same as sorting layers; use VectorLine.drawDepth for line sorting.

### **LineWidth**

You can change all segments in the line to a particular width at once, at any time after the line has been created, using **VectorLine.lineWidth**:

```
myLineu.lineWidth = 4.0f;
```
It's also possible to change the widths of individual line segments using the SetWidth or SetWidths functions, described in **[Vector Utilities](#page-31-0)**. Note that if you had been using multiple segment widths, using VectorLine.lineWidth will overwrite that and set all line segments to the specified number. You should call Draw or Draw3D after setting lineWidth in order to see the effect.

### **LINE EXTRAS (continued) 19**

#### **Material**

By default, lines made with Draw use the default Unity UI material, and lines made with Draw3D use the DefaultLine3D material in Vectrosity/Resources. (It's necessary for it to be in a Resources folder, since otherwise it's not included in builds since it's not directly referenced.) The DefaultLine3D material is set to use the UI/Unlit/Transparent shader, but if you change the shader, then lines made with Draw3D will use that instead by default.

If you want to change the material of a specific line at any point after it's been created, use **VectorLine.material**. This is pretty straightforward, where "anotherMaterial" here is a Material variable:

```
myLine.material = anotherMaterial;
```
Note that if you supply a material which uses lighting, you should call myLine.AddNormals() in order for lighting to work correctly. You will need to call Draw or Draw3D after adding normals in order for this to have any effect. Also, if you're using Draw, the canvas must be set to Screen Space Camera (with the appropriate camera), rather than Screen Space Overlay.

If you supply a material which uses a normalmap, you should call myLine.AddTangents(). If a line doesn't have normals when you call AddTangents, they are automatically added, so it's not necessary to call both AddNormals and AddTangents separately.

Note that AddNormals and AddTangents should be called before Draw or Draw3D; if called afterward, you will need to redraw the line for the normals or tangents to show up.

If you intend to use a mask with your line, the material must use a shader that has a \_Stencil property, or else it won't work. Masks also don't work with a canvas set to Screen Space Camera, so you won't be able to use lighting with masks.

**Note for 3D lines:** the texture in the material is altered permanently (assuming the material contains a texture). So make sure to instantiate the material before using VectorLine.material, and use the instantiated copy with VectorLine.material, or else the material in your project will be altered as well.

### **Viewport lines**

Viewport coordinates can be useful in some cases, rather than the default screen space coordinates. With viewport coords, (0.0, 0.0) is always the lower-left corner of the screen, and (1.0, 1.0) is always the upperright, regardless of screen resolution. This means that, for example, using the points (0.5, 1.0) and (0.5, 0.0) will always draw a line down the middle of the screen, without having to do any calculations with Screen.width or Screen.height. Lines used with viewport coords must be made with Vector2 points. After creating the line, specify **VectorLine.useViewportCoords**:

```
var linePoints = new List.<Vector2>([Vector2 (0.0, 0.5), Vector2 (1.0, 0.5)]);
var midline = new VectorLine("Midline", linePoints, 2.0f);
midline.useViewportCoords = true;
midline.Draw();
```
So whenever the line is drawn, Vectrosity will treat the points as viewport rather than screen coordinates. One thing to consider is that different aspect ratios can cause different results (a circle might get stretched or squashed, for example), so using screen space coords can still be the way to go, depending on what you're doing.

# **UNIFORM-SCALED TEXTURES 20**

<span id="page-19-0"></span>So far you've seen various sorts of lines, where the textures used are stretched the length of each line segment (or the entire line, if you use VectorLine.continuousTexture). For standard solid-colored lines, this is exactly what you want. Sometimes, though, you'd prefer more flexibility, where a line has a repeating texture that's always scaled the same, regardless of how long an individual line segment might be. Picture dotted and dashed lines, for example. Consider this texture:  $\bigcirc$ . When used in a material to draw lines as usual, it will look like this:

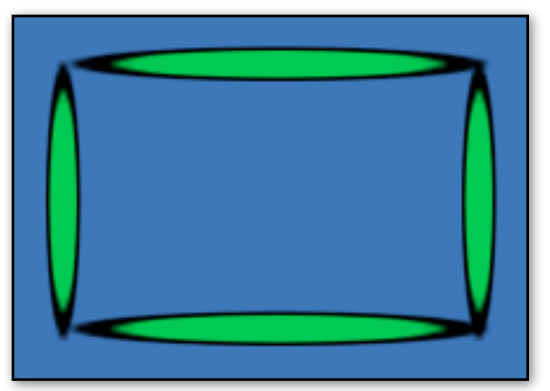

That's interesting, but not what we want in this case. Here's where **VectorLine.textureScale** comes in. You set this property after creating a VectorLine. The basic format is this:

```
VectorLine.textureScale = myTextureScale;
```
Note that "myTextureScale" is a float. This is most commonly 1.0, but it can be anything:

VectorLine.textureScale = 2.5f;

Let's set up a rectangle:

```
var lineTex : Texture;
function Start () {
    var rectLine = new VectorLine("Rectangle", new List.<Vector2>(8), lineTex, 16.0f);
   rectLine.capLength = 8.0f;
    rectLine.MakeRect (Rect(100, 300, 176, 112));
    rectLine.Draw();
}
```
This code results in the above image, assuming a green dot texture is used for "lineTex". Now add another line of code, after rectLine is created but before calling Draw:

rectLine.textureScale = 1.0f;

And we get this result instead:

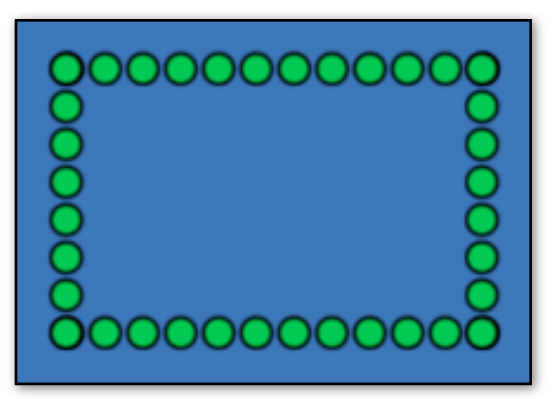

If the results aren't what you'd expect, make sure the texture is set to Repeat and not Clamp. If you change the textureScale property after the line is drawn, you'll need to call Draw or Draw3D again in order for the change to show up. (So yes, textureScale works with 3D lines as well as 2D lines.)

# **UNIFORM-SCALED TEXTURES (continued) 21**

Using a textureScale of 1.0 means the texture is scaled horizontally so that its width is 1 times its height. If we used 0.5, it would be scaled to half its height, and 2.0 would scale it to twice its height:

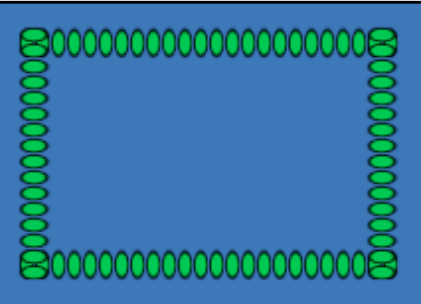

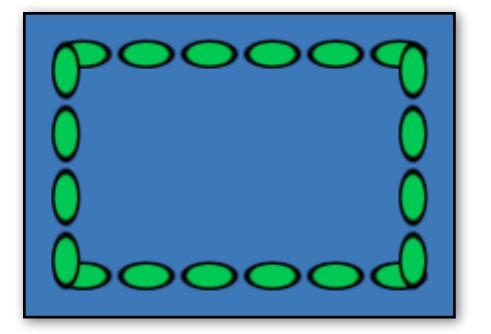

This is particularly useful for dashed lines, where you might want to make longer or shorter dashes, and it's also useful for non-square textures. This 32x16 texture, for example:  $\infty$  . A textureScale of 1.0 results in the left image, and using 2.0 results in the right image:

ļ

aa oo oo aa aa ļ

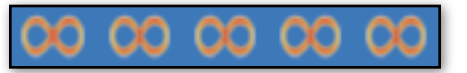

If desired, you can also supply an offset by using VectorLine.textureOffset:

```
myLine.textureOffset = 0.5f;
```
You can animate the offset by increasing the value of VectorLine.textureOffset over time. Using offsets of 0.25, 0.5, 0.75, and 1.0 (same as 0.0) for the offset would result in this:

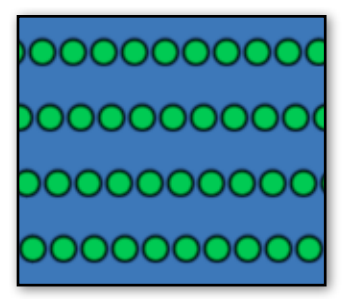

For some more code examples of VectorLine.textureScale, see the "SelectionBox2" script (which also uses VectorLine.textureOffset) in the SelectionBox scene in the VectrosityDemos package, and the "DrawCurve" script in the Curve scene.

If you ever want to reset the texture scale of a line back to the default, you can set textureScale to 0 and redraw the line. This removes all custom texture scaling information from the VectorLine object:

```
myLine.textureScale = 0;
myLine.Draw();
```
**iOS note:** the GPU used in iOS devices tends not to render textures well if texture UVs are too far away from the 0.0 to 1.0 range. VectorLine.textureScale tries to maintain this automatically as much as possible, but if you see textures distorting when they're repeated many times over a long line segment, you may have to break the line segment up into shorter parts. Along the same lines, you should keep VectorLine.textureOffset within the 0.0 to 1.0 range.

### **END CAPS 22**

<span id="page-21-0"></span>You can use end caps to make arrows, rounded ends, or otherwise differentiate the ends of the lines from the middle. To do this, you first need to call the **VectorLine.SetEndCap** function. You can have any number of different end caps, so think of SetEndCap as adding to a library. (This library only exists at runtime, not in your project.) Each end cap in the library has a different name, so make sure to use a unique name for each set. Note that you only need to set up each end cap once—after you've done so, that particular end cap will be available for all lines in any script. To actually make a particular line use an end cap, use VectorLine.endCap = "NameOfEndCap". (Using, of course, the actual name that you used with SetEndCap.)

End caps can be added to the front of the line, or the back, or both (or neither, in which case it's just a regular line). Additionally, the end cap at the front can appear at the back, but mirrored, which uses one texture instead of two. The "front" of the line is defined as the first point in the points array that makes up the line, and the "back" is the last point. In order to specify one of these options, you'd use the EndCap enum, which consists of: EndCap.Front, EndCap.Back, EndCap.Both, EndCap.Mirror, and EndCap.None. Note that the end cap textures must have the same height as the line texture, though the width can be anything for either cap.

When setting up an end cap, you'll need to specify either two textures (if you're using EndCap.Front, Back, or Mirror), or three (if you're using EndCap.Both). The first texture is for the main part of the line (which overrides any texture you might have set with VectorLine.texture), and the second and third textures are for the end caps.

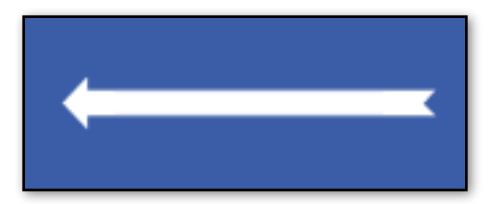

To actually set the end caps for a line, use the **VectorLine.endCap** property. Here's an example that will result in a line that looks like an arrow, if used with the appropriate textures:

```
var lineTex : Texture2D;
var frontTex : Texture2D;
var backTex : Texture2D;
function Start () {
     VectorLine.SetEndCap ("Arrow", EndCap.Both, lineTex, frontTex, backTex);
     var points = new List.<Vector2>([Vector2(100, 100), Vector2(200, 100)]);
     var arrowLine = new VectorLine("ArrowLine", points, 20.0f);
     arrowLine.endCap = "Arrow";
     arrowLine.Draw();
}
```
You can try this out by using the "arrowMiddle", "arrowStart", and "arrowEnd" textures from the Textures/ VectorTextures folder in the VectrosityDemos package.

Or, if you change the line texture to the "ThickLine" texture, change frontTex to the "roundEndCap" texture, and change the code as shown below, then you'll get a line with rounded ends:

```
VectorLine.SetEndCap ("RoundedEnd", EndCap.Mirror, 
lineTex, frontTex);
```
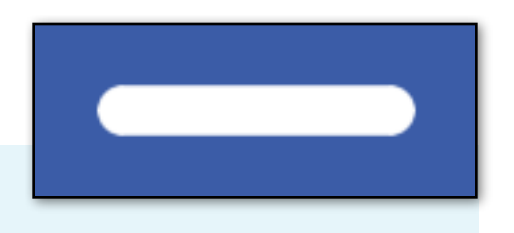

For another example of this, check out the DrawLinesTouch demo scene. Click on the Main Camera, then check "Use End Cap" on one of the scripts (either DrawLinesTouch for mobile or DrawLinesMouse for desktop). The EndCap demo scene also has several examples of lines with end caps.

### **END CAPS (continued) 23**

#### **End cap offset**

In certain cases you might want to move the end caps in or out further from the ends of the line. By default, the end caps are basically tacked on to the ends of lines. When you use SetEndCap, you can optionally specify a distance to move the end caps in or out. This offset distance is relative to the size of the end cap, so for example "1.0" means "the size of the end cap" and "0.5" means "half the size of the end cap". The offset, if desired, is added after the material:

VectorLine.SetEndCap ("Arrow2", EndCap.Mirror, -1.0f, lineTex, frontTex);

If left out, the default is 0. This illustration shows a line without end caps, followed by a line drawn with the default offset of 0, followed by an offset of -1 (so the line is as long as it would have been without the end cap), and finally an offset of 1 (so the line is additionally extended by the length of the end cap on each end):

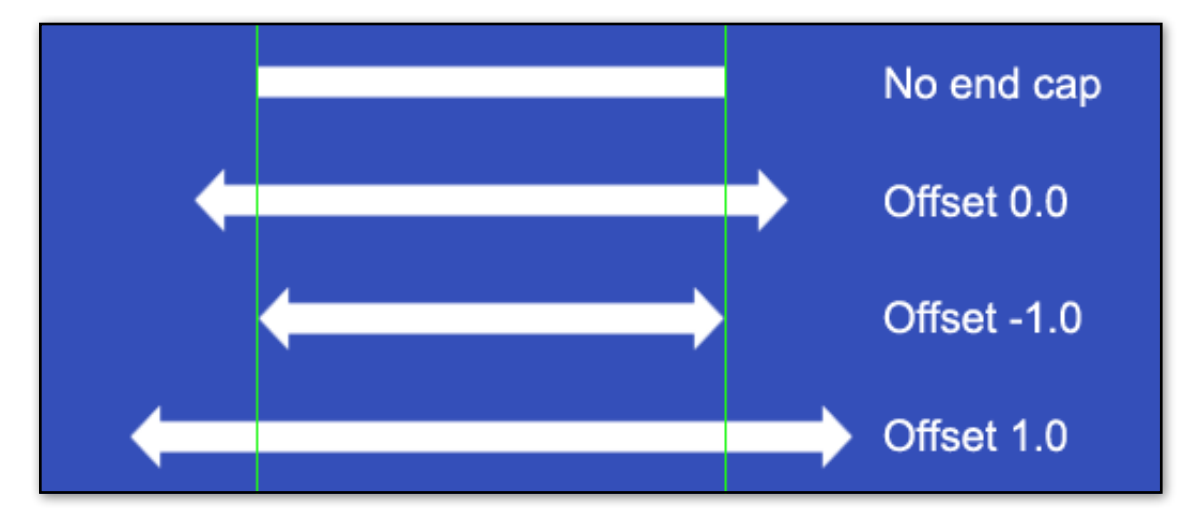

Note that moving the offset inward on lines with many very short segments (such as a circle) can result in unexpected behavior. As long as the segment just before the end cap is at least as long as the end cap, though, you're good.

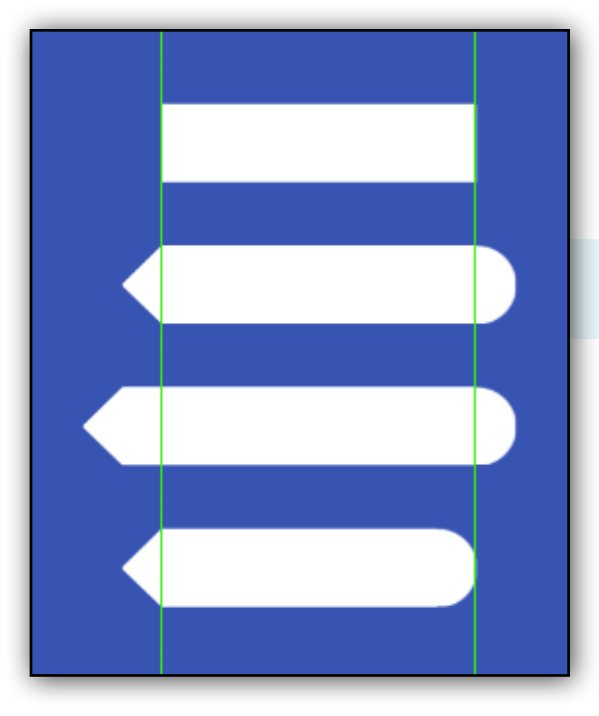

Sometimes you may want to have the front and back end caps offset by different amounts. In this case, supply two floats instead of one, where the first float is for the front cap and the second float is for the back cap. For example, this code uses an offset of 1.0 for the front and -1.0 for the back:

```
VectorLine.SetEndCap ("Arrow3", EndCap.Both, 1.0f, 
-1.0f, lineTex, frontTex, backTex);
```
In the illustration on the left, the first line has no end cap, the second line has default offsets (0.0 for both caps), the third line has offsets of 1.0 and 0.0 (so the front is extended), and the fourth line has offsets of 0.0 and -1.0 (so the back is pulled in).

### **END CAPS (continued) 24**

### **Scaling end caps**

If you want either of the end caps to be larger or smaller than the line itself, you can supply an additional two floats, which indicate the relative size of the front and back caps, respectively. A scale of 1.0 means normal size, so for example 2.0 is twice normal and 0.5 is half normal. Note that when using scale values, you must supply both offsets, and both scales, even if you're using EndCap.Front or EndCap.Back. Here the offsets are both 0, and we set the front cap to be twice the size it would normally be, and the back cap to regular size:

VectorLine.SetEndCap ("Arrow4", EndCap.Both, 0, 0, 2.0f, 1.0f, lineTex, frontTex);

Note that when scaling end caps, the offset is always relative to the unscaled size of the cap. So using an offset of -1 moves the cap back the same distance regardless of the cap scale.

**Top: front scale of 1.0 and back scale of 1.0. Middle: front scale of 2.0 and back scale of 0.5. Bottom: front scale of 0.5 and back scale of 2.0.**

#### **End cap colors**

Normally end caps pick up their colors from the line segments they're attached to. For example, if the first line segment is red, then the front end cap will also be red. If you want the end caps to have a different color, you can use **VectorLine.SetEndCapColor**:

myLine.SetEndCapColor (Color.green);

If you supply one color, that color is used for both end caps (or just the one, if you're using EndCap.Front or EndCap.Back). If you're using EndCap.Both or EndCap.Mirror and want the end caps to each have their own color, just use two colors, where the first color is for the front and the second color is for the back:

myLine.SetEndCapColor (Color.green, Color.red);

### **End cap index**

By default, the front end cap appears at the front of the line (typically point 0, or VectorLine.drawStart), and the end cap appears at the end (the last point or VectorLine.drawEnd). In some cases you might want to use other locations. For example, say you made some segments at the end of the line transparent, and want the end cap to appear after the visible segments instead. For this you can use VectorLine.SetEndCapIndex. This requires EndCap.Front or EndCap.Back, followed by the point in the line where the end cap should appear (clamped by drawStart/drawEnd). You would typically want to use SetEndCapColor when doing this.

```
myLine.SetEndCapIndex (EndCap.Back, 20);
```
#### **Removing end caps**

To remove an end cap from a line, set VectorLine.endCap to null or "" (an empty string). If you want to remove an end cap from the library, you can either use VectorLine.RemoveEndCap, or else use SetEndCap with the appropriate name and EndCap.None.

### **LINE COLORS 25**

<span id="page-24-0"></span>Aside from VectorLine.color, you can use the **VectorLine.SetColor** or **VectorLine.SetColors** functions. These allow more flexibility since you can use them to set different colors on different line segments within the same line. If you just specify a color using SetColor, the entire line will change to that color:

myLine.SetColor (Color.yellow); // Change all line segments to yellow

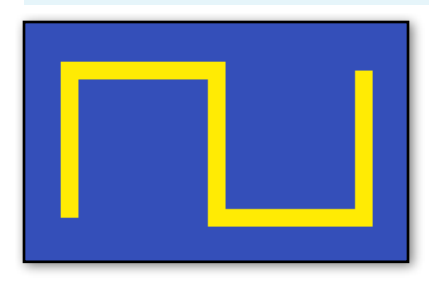

So here we have a line made of 5 segments, which has been changed to yellow. However, unlike VectorLine.color, this only applies to existing line segments. Any additional line segments you add later will use VectorLine.color.

If you want to change just part of the line, you can supply an index which corresponds to the desired line segment. For example, to change the third segment to green (remember that you start

at 0 when counting segments):

myLine.SetColor (Color.green, 2);

You can also change a range of segments by specifying the first and last indices:

myLine.SetColor (Color.red, 2, 4);

In this case, the segments starting with 2 up to and including 4 will be changed to red. Any indices that are out of bounds will be clamped to the maximum possible. So in the above example, if the maximum segment number for the line was 3, then segments 2-3 would be changed.

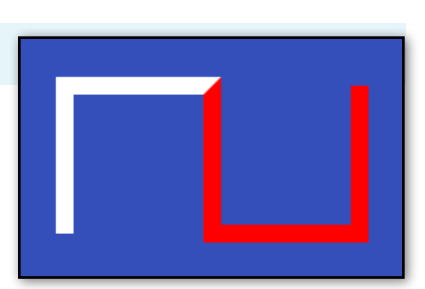

Note that SetColor actually uses Color32, but using Color.green and so on will work because Color implicitly converts to Color32.

By comparison, **SetColors** takes a Color32 array or a List<Color32>. Each entry in the array is a color that corresponds to a line segment in the VectorLine. So the number of colors in the array or List should match the number of line *segments*—not the number of line *points*. If you're using LineType.Points, the length of the Color array or List must match the number of points, since each point can be a different color. Let's make a bunch of different colors for the line:

```
var myColors = new List. <\text{Color32} \color32 \codor32 \codor32 \codor32 \codor3
myColors.Add (Color.red);
myColors.Add (Color.green);
myColors.Add (Color.white);
myColors.Add (Color.yellow);
myColors.Add (Color.magenta);
myLine.SetColors (myColors);
```
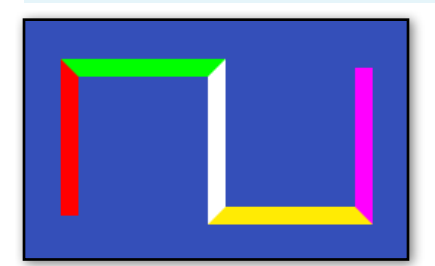

When SetColor or SetColors is called, the line colors are changed immediately, and you don't have to redraw the line using VectorLine.Draw or Draw3D. Note that if you use a custom material for your line, it will need to have a shader that supports vertex colors in order for line colors to have any visible effect.

### **LINE COLORS (continued) 26**

#### **Smooth colors**

Normally lines use a specific color for each line segment. In some cases you may prefer that colors blend smoothly together instead. This is useful for things like lines that gradually fade out along their length, rather than having visible "steps" for each line segment. You can use the VectorLine.smoothColor property to do this—if it's set to true, then any usage of SetColor or SetColors will cause colors to be blended:

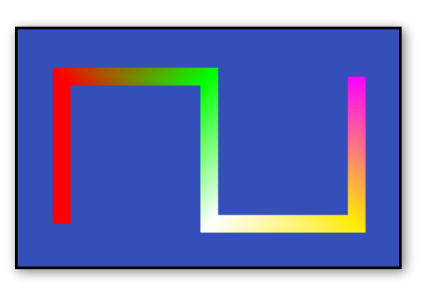

```
myLine.smoothColor = true;
myLine.SetColors (myColors);
```
### **GetColor**

If you want to see what the color is for a specific line segment, you can specify that segment in **VectorLine. Get Color**. Here we print the color of line segment 3 (keep in mind segments start at 0), which using the above example would result in Color.yellow:

Debug.Log (myLine.GetColor (3));

Even if smoothColor has been used, each segment is considered to have a specific color.

### **LINE WIDTHS 27**

<span id="page-26-0"></span>In much the same way as you can have different colors for each line segment, you can also have different widths. One way this can accomplished is with a list of floats or ints, plus **VectorLine.SetWidths**:

var myWidths = new List.<int> $([1, 2, 3, 10, 20])$ ; // Unityscript var myWidths = new List<int>(){1, 2, 3, 10, 20}; //  $C#$ myLine.SetWidths (myWidths);

As with colors, each entry in the widths list corresponds to a line segment, so the widths list must be half the length of the points list when using a discrete line, or the length of the points list minus one when using a continuous line. Here's a script that makes a line with two segments, then sets the first segment to 2 pixels, and the second segment to 6 pixels:

```
var linePoints = new List.<Vector2>([Vector2(100, 100), Vector2(200, 100),
                                      Vector2(300, 100)]);
var myLine = new VectorLine("MyLine", linePoints, 2.0f, LineType.Continuous);
var widths = new List. <float>([2.0f, 6.0f]);
myLine.SetWidths (widths);
myLine.Draw();
```
This results is a line which looks like the image to the right:

You can also make segment widths be interpolated smoothly from one line segment to another, rather than being distinct. To do this, set **VectorLine.smoothWidth** to "true":

myLine.smoothWidth = true;

If that line is used in the above script (after the VectorLine is declared), you get this result instead:

Note that very short line segments with widely varying widths can cause issues when used with Joins.Weld. In this case, use longer line segments, or make sure that adjacent line segments don't vary in width too much, or both.

Another way to set line segment widths is by using **VectorLine.SetWidth**. This sets the width for a particular segment, which you specify by supplying a width and an index value that corresponds to that segment. This example sets line segment 5 to a width of 10.0:

myLine.SetWidth (10.0f, 5);

You can also specify a range of segments. Here we set the widths for line segments 5 through 15 to 10.0:

myLine.SetWidth (10.0f, 5, 15);

To get the width of a particular segment, use **VectorLine.GetWidth**:

Debug.Log (myLine.GetWidth (7));

If used after the previous example, this example would print "10.0".

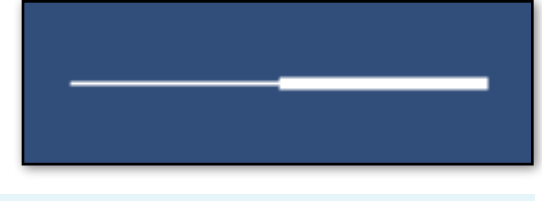

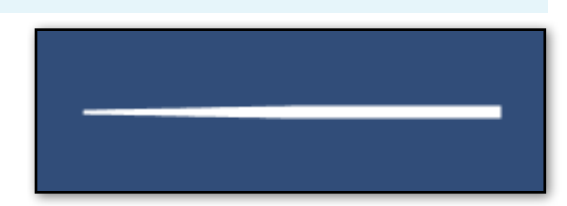

### **LINE COLLIDERS 28**

<span id="page-27-0"></span>You can make lines interact with other objects using physics by making use of the **VectorLine.collider** property. Just set the collider property to true, and the line will automatically have a collider when drawn:

myLine.collider = true;

Note that this is for 2D physics only. This means the collider won't interact with 3D physics, and is on the X/Y plane. The camera shouldn't be rotated, or else a warning is printed and the collider won't match the line. Colliders work with both perspective and orthographic cameras, but when using a perspective camera, other objects should have a world Z position of 0, or else they won't appear to interact with line colliders properly.

You can set the collider property to false in order to deactivate an existing collider. The collider won't be created until VectorLine.Draw is used, but once it's there, then setting VectorLine.collider to true or false doesn't require re-drawing the line. The collider works with both continuous lines and discrete lines. Here we have a continuous line made with a spline:

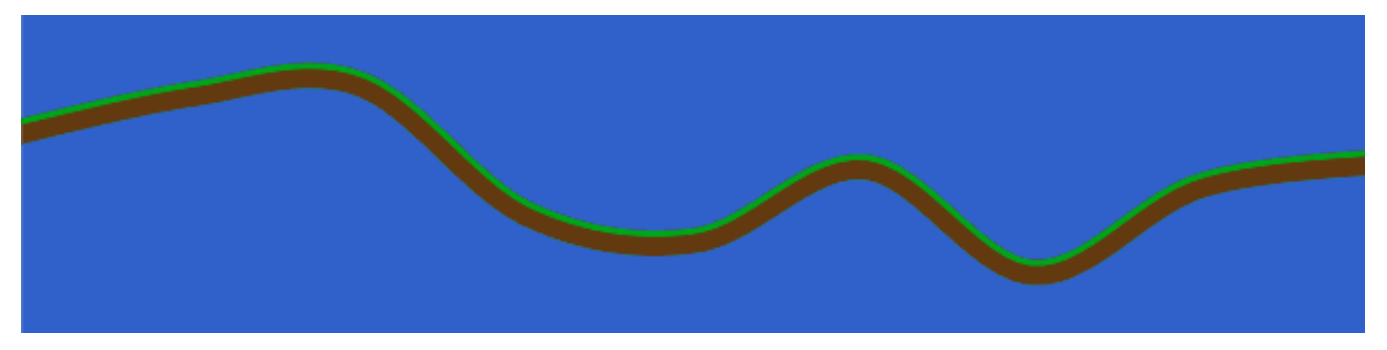

With collider = true, a matching edge collider is automatically created in the scene:

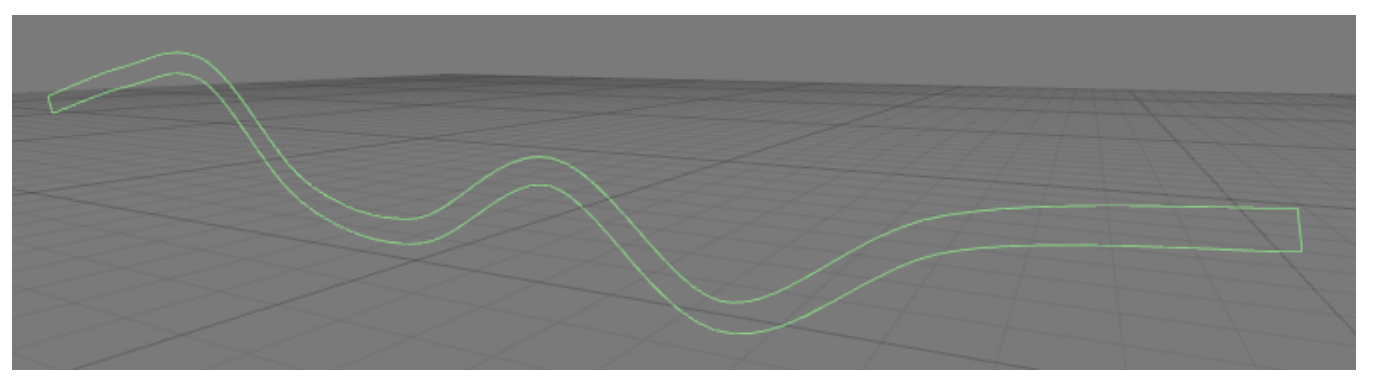

When used with discrete lines, a polygon collider is made instead of an edge collider, but they work essentially the same, and there are no differences in your code.

Note that creating colliders is relatively slow, so you'd want to be careful with updating complex lines every frame if you're using a collider, since that means the collider will have to be updated every frame too.

Lines made with Vector3 points can also use colliders. However, the collider itself is always 2D and uses 2D physics even for 3D lines, so again the camera shouldn't be rotated, or else the collider won't match the line.

See the RandomHills scene in the VectrosityDemos package for an example of the collider property in action.

### **LINE COLLIDERS (continued) 29**

#### **Setting the physics material**

If you want to use something other than the default physics material, assign a PhysicsMaterial2D to the

**VectorLine.physicsMaterial** property:

```
var linePhysicsMaterial : PhysicsMaterial2D; // JS
function Start () {
    var myLine = new VectorLine("ColliderLine", new Vector2[100], 20.0);
    myLine.physicsMaterial = linePhysicsMaterial;
    myLine.collider = true;
}
public PhysicsMaterial2D linePhysicsMaterial; // C#
void Start () {
    var myLine = new VectorLine("ColliderLine", new Vector2[100], 20.0f);
    myLine.physicsMaterial = linePhysicsMaterial;
    myLine.collider = true;
```
}

#### **Making colliders be a trigger**

In some cases you may want to use a trigger instead of a standard collider. In this case, use VectorLine.trigger:

 myLine.collider = true; myLine.trigger = true;

This can be toggled at any time.

### **3D LINES 30**

#### **Draw3D**

<span id="page-29-0"></span>Normally, all lines (even lines made from Vector3 arrays) are rendered in an overlay canvas. There are times, however, when you might want vector lines to actually be a part of a scene, where they can be occluded by standard 3D objects. This is possible by using **VectorLine.Draw3D**. This can only be used with VectorLine objects created with Vector3 arrays or lists (Vector2 arrays aren't allowed), but otherwise works the same as VectorLine.Draw:

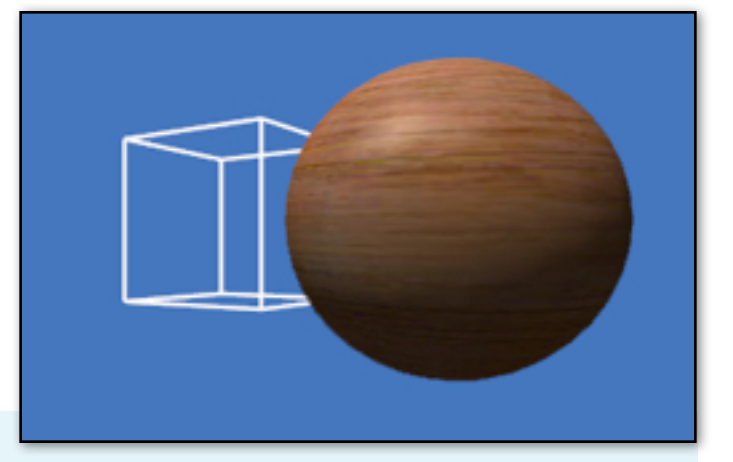

myLine.Draw3D();

As with Draw, you can assign a transform, and Draw3D will use that transform to modify the line:

myLine.drawTransform = transform;

One thing to be aware of with 3D lines or 3D points is that, unlike lines or points that use VectorLine.Draw, they need to be updated whenever the camera moves, in order to preserve the correct perspective. See **Draw3DAuto** below for more details.

Since Draw3D uses Vector3 lines, that means a camera is required, as covered in [Canvas and Camera.](#page-11-0)

#### **3D lines with VectorManager**

If you want VectorManager (see the [next section\)](#page-45-0) to use 3D lines instead of standard lines, this can be done by setting **useDraw3D**, which is false by default:

VectorManager.useDraw3D = true;

#### **Draw3DAuto**

Lines drawn with VectorLine.Draw normally don't need to be updated unless something changes. This is useful for 2D lines, but since 3D lines exist in the scene, they will appear distorted as the camera moves around, unless you call VectorLine.Draw3D every frame (usually in Update or LateUpdate).

To make this simpler, you can use **Draw3DAuto** instead:

```
var line = new VectorLine("3DLine", linePoints, 2.0f);
line.Draw3DAuto();
```
This will cause a VectorLine to automatically re-draw every frame. This means you can set up a VectorLine, draw it once using Draw3DAuto, and then forget about it. From then on, that line will always look right no matter where you move the camera, or if you change any line properties that would normally require a redraw.

#### **StopDrawing3DAuto**

In case you want the 3D line to stop automatically updating, just call **StopDrawing3DAuto** with the appropriate VectorLine. From then on, that VectorLine will only update if you call Draw3D yourself.

```
line.StopDrawing3DAuto();
```
### **DRAWING POINTS 31**

<span id="page-30-0"></span>In addition to drawing lines, you can also draw points. This is useful for making single-pixel dots, though the size can be any number of pixels, and you can use a texture too. In fact it's somewhat similar to a particle system. You can use either Vector2 or Vector3 coordinates. If you use Vector2 coords, they are normally drawn in screen space, but can be drawn in viewport space with VectorLine.useViewportCoords.

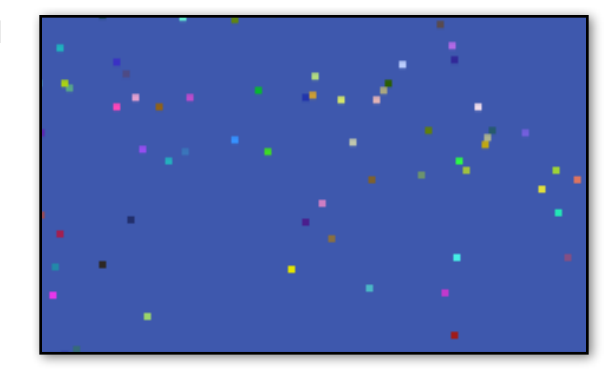

To use points, set up a VectorLine as usual, except use LineType.Points rather than LineType.Continuous or LineType.Discrete. Note that you can only use Joins.None with LineType.Points.

```
var myPoints = new VectorLine("Points", linePoints, lineTex, 2.0f, LineType.Points);
```
Most functions will work with LineType.Points, such as SetColors, MakeCircle, and so on. Some properties that wouldn't make sense with points, such as capLength and endCap, can't be used. The maximum number of points in a single line made with LineType.Points is 16383.

One difference is the number of segments. Unlike continuous or discrete lines, each "segment" is also a point, so the number of segments for LineType.Points is the same as the number of points. This is worth keeping in mind for functions such as SetColors which use a specific number of segments.

Here's a script that draws random points with random colors on the screen:

```
import Vectrosity;
import System.Collections.Generic;
var dotSize = 2.0f;
var numberOfDots = 400;
function Start () {
   var dotPoints = new List.<Vector2>(numberOfDots);
  for (var i = 0; i < numberOfDots; i++)
      dotPoints.Add(Vector2(Random.Range(0,Screen.width), Random.Range(0,Screen.height)));
   var dotColors = new List.<Color32>(numberOfDots);
  for (i = 0; i < numberOfDots; i++) dotColors.Add(Color(Random.value, Random.value, Random.value));
   var dots = new VectorLine("Dots", dotPoints, dotSize, LineType.Points);
   dots.SetColors (dotColors);
   dots.Draw();
}
```
# **VECTOR UTILITIES 32**

<span id="page-31-0"></span>There are a number of utilities in the VectorLine class that help with constructing and working with lines.

### **AddNormals and AddTangents**

By default, VectorLines don't use normals, and attempting to use a shader that requires normals will result in incorrect lighting. If you want to use a shader that requires normals, however, you can call AddNormals to make lighting effective:

myLine.AddNormals();

Along those same lines, if you use a shader that has normal mapping, the mesh will need tangents in order for the shader to work. Just call AddTangents:

myLine.AddTangents();

Tangents require normals, so if you're calling AddTangents, AddNormals is called automatically.

Note that if you need the normals or tangents to be re-computed, you should call AddNormals or AddTangents again, since this won't be done automatically. You will also need to draw the line again after using these functions so the normals or tangents will be applied.

### **GetSegmentNumber**

This is a small convenience utility which tells you how many segments are possible in a given VectorLine. You might use this to automate the segments or index parameters when calling MakeCircle, etc., or for determining the length of a Color array that you're planning on using with VectorLine.SetColors. The following code will print "49, 25":

```
var line1 = new VectorLine("Line1", new List.<Vector2>(50), 1.0f, LineType.Continuous);
var line2 = new VectorLine("Line2", new List.<Vector2>(50), 1.0f, LineType.Discrete);
Debug.Log (line1.GetSegmentNumber() + ", " + line2.GetSegmentNumber());
```
#### **Resize**

While you can add or remove points from VectorLines using standard generic List functions, at times it may be convenient to set the number of points to a particular value rather than use functions like AddRange or RemoveRange. You might do this, for example, if you were planning on adding a curve using MakeCurve (see below) and wanted to give the line more room for the extra curve. This code will add an extra 50 points to the existing points:

```
myLine.Resize (myLine.points2.Count + 50);
```
This code would make the line have 100 points, regardless of how many it has currently:

myLine.Resize (100);

You can use Resize to remove points; just make sure you don't go below 0:

```
myLine.Resize (myLine.points2.Count - 50);
```
### **GetPoint**

Sometimes you might want to get a point a certain distance along a VectorLine. For example, you would need this in order to make an object travel the length of a line that you've drawn using MakeSpline, MakeEllipse, or any other function, including freehand drawing. To use VectorLine.GetPoint, first create a 2D line, then call GetPoint with the VectorLine, and the distance along the line (measured in pixels). GetPoint returns a Vector2 which is the point in screen space coordinates at that distance. (For Vector3 lines, see **GetPoint3D**, below.) This works with any line, regardless of whether it's continuous or discrete. For example, the script below will position a UI object (button, text, etc.) 150 pixels along the line:

```
var uiObject : RectTransform;
function Start () {
     var curveLine = new VectorLine("Curve", new List.<Vector2>(100), 2.0f);
     curveLine.MakeCurve (Vector2(100, 100), Vector2(300, 75), Vector2(300, 300), 
Vector2(450, 375));
     curveLine.Draw();
     uiObject.anchorMin = uiObject.anchorMax = Vector2.zero;
     uiObject.anchoredPosition = curveLine.GetPoint (150);
}
```
The distance is clamped between 0 and the line's length (see **GetLength** below). That is, if you specify a distance below 0, the result will be the same as if you used 0 (namely, the first point on the line), and if you use a distance greater than the line's total length, it will return the same result as if you used the line's length (namely, the last point on the line). Also, a line's .drawStart and .drawEnd variables will clamp the point appropriately. If you update the line's points, you'll need to use **SetDistances** (see below) to get accurate results.

If you want to get the line segment index that corresponds to a given length, then you can optionally pass in a variable as an out parameter, and after the GetPoint function the variable will contain the line segment index:

```
var index : int; // JS
var myPoint = curveLine.GetPoint (150, index);
int index; // C#
var myPoint = curveLine.GetPoint (150, out index);Debug.Log (index);
```
### **GetPoint01**

This works the same as GetPoint, above, except it uses normalized coordinates from 0.0 through 1.0 for the distance. In other words, a percentage rather than an absolute value. This is useful if you don't really care how long the line is, but need a point at a certain percentage of a line's length. You could use this code in the above script instead of GetPoint, and it will position the GUIText at the halfway point along the line:

```
uiObject.anchoredPosition = curveLine.GetPoint01 (0.5f);
```
See the **SplineFollow** example scene in the VectrosityDemos package for examples of scripts that move an object along a line at a constant rate using GetPoint01.

As with GetPoint, the distance is clamped, in this case between 0.0 and 1.0. Anything below 0.0 will return the same result as 0.0, and anything above 1.0 will return the same result as 1.0.

# **GetPoint3D**

If you need a point on a 3D line, then you can use VectorLine.GetPoint3D. It works the same as GetPoint, except it can only use lines made with Vector3 points. It returns a Vector3 world-space coordinate instead of a Vector2 screen-space coordinate, and the distance is measured in world units rather than pixels.

## **GetPoint3D01**

Again, this is the same as GetPoint01, except it only works with lines made with Vector3 points, and it returns a Vector3 and uses world units for the distance.

### **GetLength**

If you're not using GetPoint01 or GetPoint3D01, you may need to know how long a line is. As you might imagine, that's just what GetLength does.

var myLineLength : float = myLine.GetLength();

It returns a float, which is the length of the line in pixels for lines made with Vector2 points, or the length of the line in world units for lines made with Vector3 points.

### **SetDistances**

Let's say you've used GetPoint. Then, you change some points that make up the line and redraw it. Now you use GetPoint again, but the results aren't correct! What's wrong?

What happened is that the line segment distances in a VectorLine are computed the first time you use GetLength or any of the GetPoint functions. However, these line segment distances are not recomputed automatically if you later change the points that make up a VectorLine. This is for performance reasons you're not necessarily going to use any of the GetPoint functions every time you update line points, so it's not the best use of CPU cycles to recompute them all the time.

Instead, you can call SetDistances after you update a line's points, but before you use GetLength or one of the GetPoint functions. This way the line segment distances are recomputed only when they're actually needed.

```
function Start () {
     var points = new List.<Vector2>([Vector2.zero, Vector2(100, 100)]);
     var line = new VectorLine("Line", points, 1.0f);
     Debug.Log (line.GetLength());
     points[1] = Vector2(200, 200);line.SetDistances();
     Debug.Log (line.GetLength());
}
```
# **MakeRect**

This is for quickly setting up squares or rectangles, since that's a pretty common thing to do with line drawing (think selection boxes and that sort of thing). You can do this by supplying either a Rect, or two Vector2s that describe the bottom-left corner and the top-right corner, where the coordinates are in screen pixels. This works for either continuous or discrete lines — with continuous lines, you need at least 5 points in the Vector2 list, and with discrete lines, you need at least 8.

MakeRect works with Vector3 lists as well as Vector2 lists. In the case of Vector3 lists, you can pass in two Vector3s instead of two Vector2s, and the .z element of the Vector3s will be the depth in world space. Rects have no depth value, so using them with a 3D line will result in 0 being used for the depth.

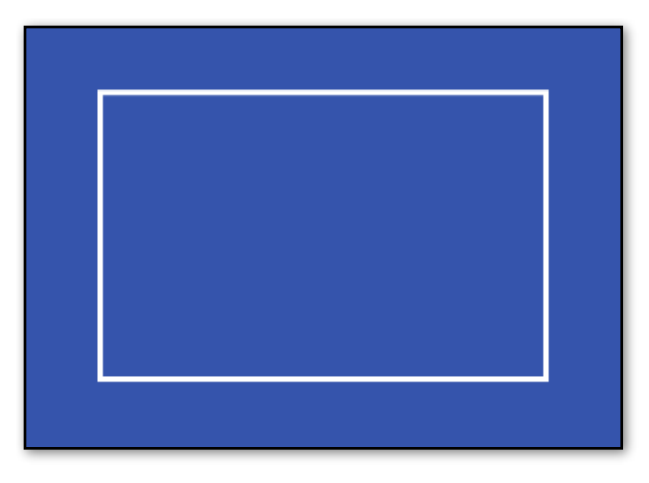

By default, the rect is drawn starting at index 0 in the Vector2 list, though you can optionally specify a starting index. This way you can draw any number of rects in a single line, although this works best with discrete lines, since multiple rects in a continuous line would all be connected together. For example, if you had a discrete line with a points2 list of size 24, you could make three rects in this line, one starting at index 0, one starting at index 8, and one starting at index 16. If you try to specify a starting index for the list that wouldn't leave enough room for the rect, you'll get an error informing you of this. (For example, trying to use a starting index of 16 in a list with only 20 entries.)

MakeRect requires an already set-up VectorLine. It only calculates the lines, and doesn't draw them; for that you need to use VectorLine.Draw or Draw3D as usual. The format is:

myLine.MakeRect (Rect, index);

or:

```
myLine.MakeRect (Vector2, Vector2, index);
```
where "index" is optional (if not specified, it's 0). As mentioned above, you can use Vector3 for 3D lines. Here's an example of making a 100 pixel square starting at 300 pixels from the left and 200 pixels from the bottom:

```
var squareLine = new VectorLine ("Square", new List.<Vector2>(8), 1.0f);
squareLine.MakeRect (new Rect(300, 200, 100, 100));
squareLine.Draw();
```
Making a selection box might look like this, assuming "selectionLine" is a VectorLine, and "originalPos" is the position where the mouse was originally clicked:

selectionLine.MakeRect (originalPos, Input.mousePosition);

See the **SelectionBox** scene in the **VectrosityDemos** package for a couple of examples. The **Main Camera** object has two scripts attached; enable or disable **SelectionBox** and **SelectionBox2** as desired to see the different effects.

### **MakeRoundedRect**

If you want to have a box with rounded corners, this is the function to use. It works like MakeRect, but with additional parameters for defining the corner radius and number of segments to use.

Like MakeRect, you can use either a Rect:

```
myLine.MakeRoundedRect (Rect, cornerRadius, cornerSegments, index);
```
or two points:

```
myLine.MakeRoundedRect (Vector2, Vector2, cornerRadius, cornerSegments, index);
```
You can use also two Vector3s for lines made with Vector3 points, although the points must be in the X/Y plane. The index is optional, and 0 by default.

The cornerRadius value is a measurement of the number of pixels (for Vector2 points) or units (for Vector3 points) used for the corners. Negative values work, but will have a funky inverted corner effect.

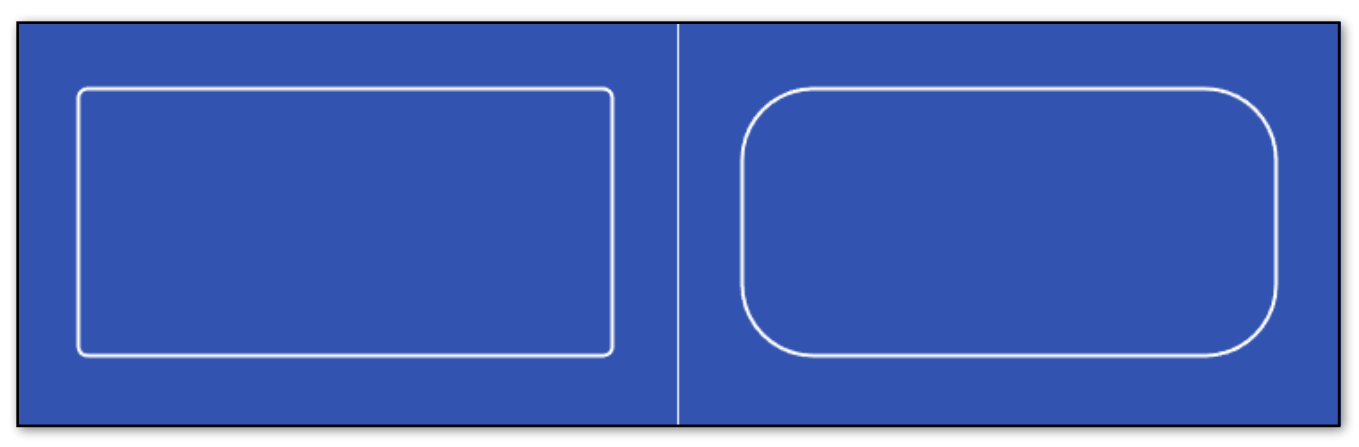

**Left: a rounded rect with a cornerRadius of 5. Right: the same rect with a cornerRadius of 40.**

The cornerSegments value is how many line segments are used for each corner. This must be at least 1 (and using 1 will look like a beveled corner rather than being rounded, which might be the desired effect in some cases). For small radius values, it's generally a good idea to use only a few segments, and large radius values typically require more segments to look smooth.

In most cases you don't need to know exactly how many points are used for creating a rounded rect, since if there aren't enough in the line's points2 or points3 list, more points will be added as necessary. But it can be useful sometimes, such as using the index to make multiple rounded rects in a single VectorLine. Therefore: the number of segments used for a rounded rect is 4  $*$  corner Segments  $+$  4. How this translates to points depends on the type of line; for LineType.Continuous, it's the number of segments + 1, and for LineType.Discrete, it's the number of segments \* 2.

Here's an example of making a rounded rect that starts at (50, 50) at one corner and goes to (450, 250) at the opposite corner, so it's 400 pixels wide and 200 pixels tall, with a radius of 15 pixels, using 5 line segments per corner:

```
var rectLine = new VectorLine ("RoundRect", new List.<Vector2>(2), 2.0f);
rectLine.MakeRoundedRect (new Vector2(50, 50), new Vector2(450, 250), 15.0f, 5);
rectLine.Draw();
```
# **MakeCircle**

This is for easily creating circles or other round-ish shapes like octagons. As with MakeRect, it calculates the appropriate values in a VectorLine's Vector2 or Vector3 array; you still use VectorLine.Draw or Draw3D to actually draw the circle after using MakeCircle.

You specify the line, origin, radius, and number of segments, where more segments make for smootherlooking circles. If you use just a few segments, it can be used for shapes like octagons, or even triangles if you use just 3 segments. You can optionally specify point rotation, which is generally useful for setting the orientation of low-segment shapes (the effect is pretty much invisible when using lots of segments). Also, as with MakeRect and MakeRoundedRect, you can specify the index, so you can create multiple circles in one VectorLine object. Again, this is primarily useful for discrete lines, since multiple circles in a single continuous line will of course all be connected together. The format is:

myLine.MakeCircle (origin, up, radius, segments, pointRotation, index);

Note that some of these parameters are optional and have default values. At minimum, you only need the origin and radius:

```
myLine.MakeCircle (origin, radius);
```
In this case, the circle will use all available segments in the VectorLine, so you don't have to specify the number of segments to use.

The size of the points2 or points3 list that's used for this VectorLine must be at least the number of segments plus one for a continuous line, or twice the number of segments for a discrete line. For example, if you're using 30 segments for a continuous line, the points list must have at least 31 elements. Using 30 segments for a discrete line would require 60 elements in the points list.

The origin is either a Vector2 for 2D lines, where x and y are screen pixels, or a Vector3 for 3D lines, where x, y, and z are in world space. The radius is a float, which describes half the total width of the circle in screen pixels (for Vector2 lines) or world units (for Vector3 lines). So a circle with a origin of Vector2(100.0, 100.0) and a radius of 35.0 would be 70 pixels wide, centered around the screen coordinate (100, 100). The number of segments is an integer, with a minimum of 3. Since a circle in this case is actually composed of a number of straight line segments, the more segments that are used, the more it resembles a true circle.

"PointRotation" is optional, with a default of 0.0. It's a float, specifying the degrees that the points are rotated clockwise around the circle. (Negative values mean counter-clockwise.) This is generally useful for making low-segment circles be oriented in a desired way:

> **Left: a point rotation of 0.0 used with 8 segments. Right: a point rotation of 22.5.**

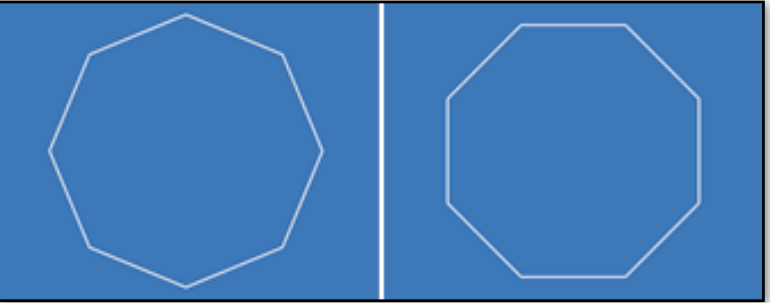

"Index" is also optional, with a default of 0. It's used just like the index value in MakeRect. For example, a discrete line with a points2 list of 120 entries could contain two circles of 30 segments, one at index 0 and one at index 60. (Remember, discrete lines need twice the number of points as there are segments in the circle, since two points are used for each segment.)

"Up" is an optionally-specified up vector, which is only useful if you're using MakeCircle with a Vector3 array. By default, circles drawn in Vector3 lines are oriented in the X/Y plane. You might prefer that circles have a different orientation, such as the X/Z plane, so they are parallel to the "ground". The up vector is a Vector3, and is a direction specifying which way is up according to the circle. For example, to make a circle in the X/Z plane, you'd want the Y axis pointing up, so you'd use Vector3(0, 1, 0), or Vector.up:

```
myLine.MakeCircle (Vector3.zero, Vector3.up, 15.0f);
```
The up vector can be any arbitrary Vector3. It doesn't have to be normalized.

Note that MakeCircle is actually an alias for MakeEllipse (see below), so any error messages generated when using MakeCircle will reference MakeEllipse instead.

### **MakeEllipse**

This is nearly identical to MakeCircle, with the exception that two radius values are used instead of just one. You can specify the x and y radius values to make ellipses of different widths/heights. MakeCircle actually uses this routine, but it passes one radius value for both x and y. The complete format is:

```
myLine.MakeEllipse (origin, up, xRadius, yRadius, segments, pointRotation, index);
```
As with MakeCircle, you can leave out some parameters, so the minimum is:

```
myLine.MakeEllipse (origin, xRadius, yRadius);
```
Both "xRadius" and "yRadius" are floats that specify the number of screen pixels for the respective radii (or world units if you're using a Vector3 line). The usage otherwise is the same as MakeCircle. Note that "pointRotation" only rotates the points clockwise or counterclockwise within the ellipse shape; it doesn't rotate the shape itself. So an ellipse elongated horizontally with a pointRotation value of 45.0 will not be tilted 45°, for example — it will still have the same basic orientation, and again is primarily useful for low-segment shapes, where the results are actually visible.

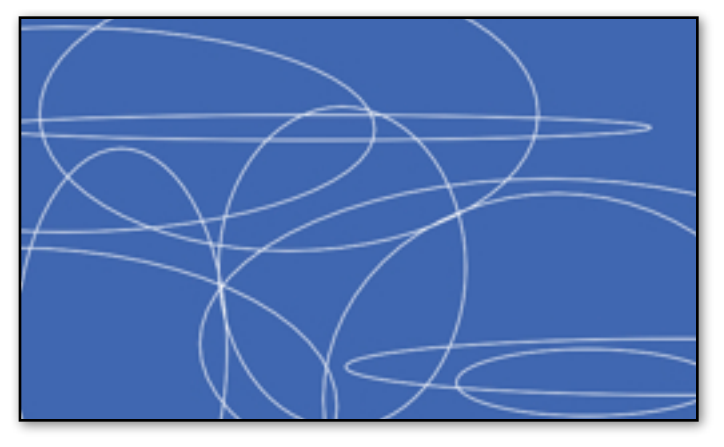

See the **Ellipse** scene in the **VectrosityDemos** package for a couple of example scripts. The **Main Camera** object in that scene has two scripts attached, **Ellipse1** and **Ellipse2**, which you can enable/disable to see the different effects. Ellipse1 creates a single ellipse using a continuous line, where you can adjust the xRadius, yRadius, number of segments, and point rotation in the inspector to see the effects of different values. Ellipse2 creates a number of random ellipses in a single VectorLine using a discrete line, where you can adjust the number of segments and total number of ellipses in the inspector.

### **MakeArc**

You can draw part of a circle or ellipse easily with this function. It's very similar to MakeEllipse, except you specify the start and end points of the arc in degrees. Also, the pointRotation parameter isn't used with MakeArc.

```
myLine.MakeArc (origin, up, xRadius, yRadius, startDegrees, endDegrees, segments, index);
```
At the minimum, you need to define the origin, radii, and the start and end degrees:

myLine.MakeArc (origin, xRadius, yRadius, startDegrees, endDegrees);

As with MakeCircle/MakeEllipse, the up vector is only used with Vector3 points. If the segments parameter is left out, the arc uses all available points in the line. Along with segments, the index is useful for creating multiple arcs in the same VectorLine (which should use LineType.Discrete to avoid having all the arcs connected to each other).

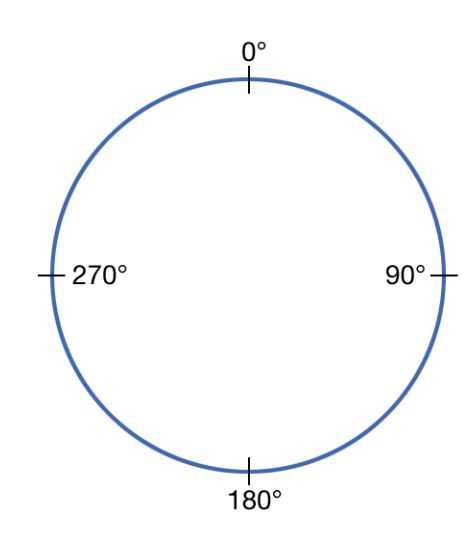

When used with Vector2 points, the degrees start at 0 at the top and go clockwise around the circle to 360.

When used with Vector3 points, where the "top" is depends on the up vector and the camera orientation.

If the supplied degrees go over 360, they wrap around, so for example 370 $\degree$  is the same as 10 $\degree$ . The same is true for negative numbers: -10 $\degree$  is the same as 350°.

You can have the start degrees be greater than the end degrees, which is useful for defining which part of the circle is drawn in the case where you want to wrap around the top.

For example, here we have two arcs, where the first is defined using 90 for the startDegrees and 270 for the endDegrees. The second is defined using 270 for the start and 90 for the end. It would also work to use 450  $(270 + 180)$  for the end.

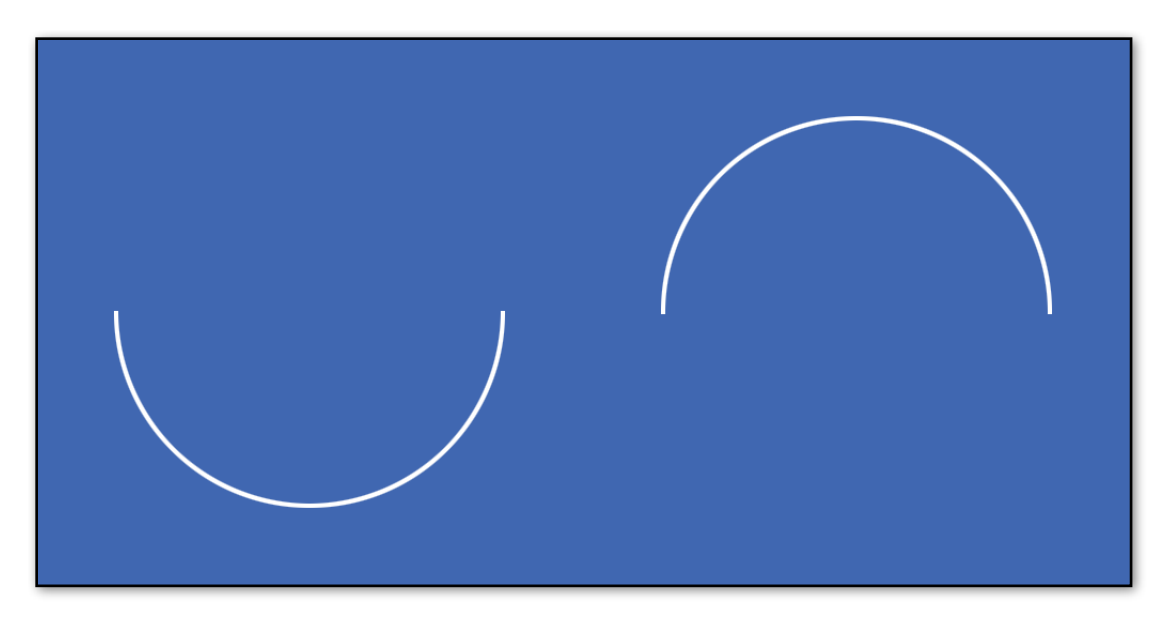

### **MakeCurve**

This allows the creation of bezier curves in existing VectorLine objects. These are curves made from two anchor points and two control points. You probably already get the general usage idea by now, after the MakeRect/Circle/Ellipse sections. It results in curves that might look like this, depending on how the anchor and control points are positioned:

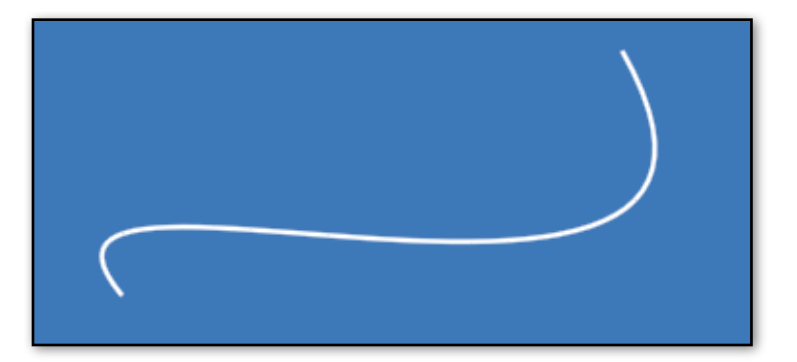

The format is either:

```
myLine.MakeCurve (curvePoints, segments, index);
```
or

myLine.MakeCurve (anchor1, control1, anchor2, control2, segments, index);

In the first case, "curvePoints" is a Vector2 or Vector3 array of 4 elements, where element 0 is the first anchor point, element 1 is the first control point, element 2 is the second anchor point, and element 3 is the second control point. In the second case, the anchor and control points are written as individual Vector2s or Vector3s. These all use screen pixels as coordinates, or world coordinates for Vector3 lines.

The "segments" parameter is an int, and works like it does in MakeCircle/MakeEllipse: the more segments, the smoother-looking the curve. Again, the number of elements in the Vector2 array should be the number of segments plus one for continuous lines, or twice the number of segments for discrete lines. Alternatively, you can leave out segments entirely, and MakeCurve will use as many segments as can fit in the VectorLine, so the shortest form is:

#### myLine.MakeCurve (curvePoints);

The "index" is optional as usual, and is 0 by default. Again, multiple separate curves in a single VectorLine makes more sense using a discrete line, since the curves would be connected together when using a continuous line. If using a continuous line, you probably want separate VectorLine objects instead.

If you're unfamiliar with the concept of how bezier curves work, open the **Curve** scene in the VectrosityDemos package. With the **DrawCurve** script active, you can hit Play, and interactively create curves by dragging anchor and control points around the screen. Basically, the anchor points behave just like the end points of a straight line segment, while the control points influence the shape of the curve. You can also disable the DrawCurve script and enable the **SimpleCurve** script instead, which draws a single curve using a Vector2 array of 4 points, which you can specify in the inspector.

### **MakeSpline**

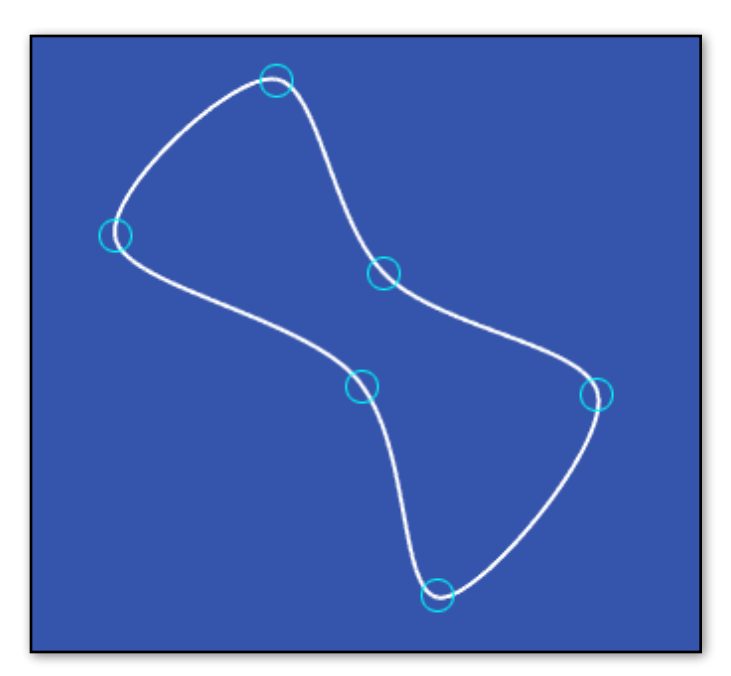

This is somewhat similar to MakeCurve, in that it makes curves in existing VectorLines. The main difference is that you can pass in an array with any number of points, and MakeSpline will create a curve that passes through all the points in that array. (If you're familiar with Catmull-Rom splines, you've probably guessed that this is what MakeSpline uses.) The spline can be open, like with MakeCurve, or it can be a closed loop.

See the **Spline** scene in the VectrosityDemos package for an example of a spline in action. You can move the spheres in the scene around as you like, and when you hit Play in the editor, a spline is created that touches all the spheres. On the **\_Main Camera** object, you can set the number of segments, as well as toggle whether the curve is a closed loop, and whether to use a line or points.

The format is:

```
myLine.MakeSpline (splinePoints, segments, index, loop);
```
Only the first parameter is actually required, so the shortest form is:

```
myLine.MakeSpline (splinePoints);
```
"SplinePoints" is either a Vector2 or Vector3 array, with any number of elements. The resulting curve will pass directly through all the supplied points, so unlike the bezier curves used with MakeCurve, there are no control points.

"Segments" and "index" are optional as usual; see MakeCurve, etc. for details if you don't already know. If you leave out the number of segments, MakeSpline will make as many segments as the VectorLine allows. So if you use a VectorLine with 100 points using LineType.Continuous, that would result in 99 segments, or 50 segments if you use LineType.Discrete.

"Loop" is whether the spline is an open or closed shape. By default this is false, so if you want a closed loop, you have to specify true.

### **MakeText**

You can even make text out of line segments. It's definitely not a substitute for TTF fonts normally used in Unity, but has some uses, such as in HUDs, since the text can be set to any size easily, and can be scaled and rotated by passing in a transform (see the TextDemo script in the Vectrosity demos). And, of course, any self-respecting vector graphics game, like Tank Zone, will need characters made out of vector lines.

The basic way to do this is to call VectorLine.MakeText after a VectorLine has been created, where you pass in the line, the string you want to display, a position (Vector2 or Vector3), and a size:

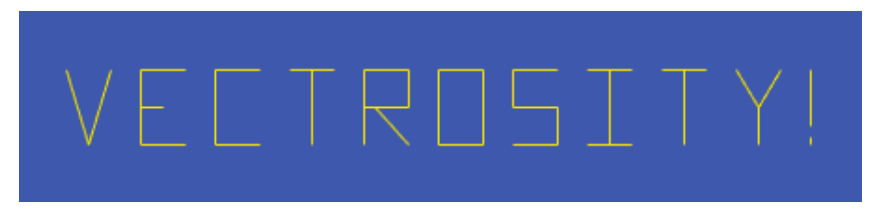

```
myLine.MakeText ("Vectrosity!", new Vector2(100, 100), 30.0f);
```
You can use "\n" in the string for a new line. You don't have to worry about how many line segments are needed for the text…if the line's points list isn't large enough to hold them all, it's resized.

The position is in screen space coordinates for Vector2 lines and world coordinates for Vector3 lines, and likewise the size is pixels for Vector2 lines and world units for Vector3 lines. The character and line spacings are respectively 1.0 and 1.5 by default, but you can override this by specifying them yourself:

```
myLine.MakeText ("Hello world!", new Vector2(100, 100), 30.0f, 0.8f, 1.2f);
```
These values are relative to the size, with 1.0 for character spacing being the full width of a character (text is always monospaced), and for line spacing, 1.0 likewise is the full height of a character. You can also specify whether text should be printed in upper-case only by adding "true" or "false"; by default this is true:

myLine.MakeText ("Hello world!", new Vector2(100, 100), 30.0f, false);

Any characters in the string which don't exist in the Vectrosity "font" are ignored. Currently, most of the standard ASCII set is included.

You can, however, add to or modify the characters as you like, as long as you're using the source code. The relevant file is VectorChar in Standard Assets/VectorScripts. If you open this, you'll see a list of all characters, with each one, as indicated by Unicode value, represented by a Vector2 array. For example, "points[65]" is an upper-case letter A. The standard coordinates to use range from (0, 0) for the upper-left of the square containing a character, to (0, -1) for the lower-right. Normally you wouldn't use the entire width of 1.0, or else the characters would run together with the default character spacing (the included characters are no wider than 0.6).

A convenient way to create characters is to use the **LineMaker** utility. For full details of how to use this, see the LineMaker section in the **Vectrosity 5 Documentation** file. Briefly, you can drag the LetterGrid mesh from the Meshes folder into the scene, then select the Assets -> LineMaker menu item. This grid object is pretty small, so turn down the point and line size so you can see what you're doing, and construct a character as you like. When done, click on "Vector2" next to "Generate Complete Line", and paste the results into the VectorChar script as appropriate. (Make sure to use the C# option when generating lines.) You're not restricted to the grid points as-is; you can move them around in the scene if you'd like.

## **MakeWireframe**

This has essentially the same effect as if you were using the LineMaker utility with an object and clicked on the "Connect all points" button, except it works at runtime with arbitrary meshes. If the mesh has any meshmeshes that use quads, then lines are made from quads as appropriate.

#### To use it, first set up a line, then call

VectorLine.MakeWireframe with the line and a mesh. The line must use Vector3 points, and must be a discrete line. It doesn't matter how large points3 is  $-$  the list will be resized if necessary in order to fit all the line segments for the mesh. With the following example, you would attach the script to an object, select a mesh of some kind for the "myMesh" variable, and when run, the mesh will be displayed as a wireframe. You may want to use this in combination with the [VectorManager](#page-45-0) functions.

```
var myMesh : Mesh;
function Start () {
     var line = new VectorLine("Wireframe", new 
List.<Vector3>(), 1.0f, LineType.Discrete);
     line.MakeWireframe (myMesh);
     line.Draw();
}
```
# **MakeCube**

You can make arbitrary cubes easily using this function. Like MakeWireframe, it requires a discrete line made with Vector3 points. Unlike MakeWireframe, the size of the list matters — it must contain at least 24 points. When calling MakeCube, you specify the position as a Vector3, and the x, y and z dimensions as three floats:

```
var line = new VectorLine("Cube", new List.<Vector3>(24), 2.0f);
line.MakeCube (Vector3(4, 0, 5), 3.0f, 4.5f, 3.0f);
line.Draw();
```
You can also specify the index number of the array where the cube is drawn (the default is 0). You can use this to have multiple cubes in one VectorLine, or

to combine cubes with other line segments. Just remember that the cube requires 24 points counting from the specified index, so if you started at index 24, for example, the total size of the array would need to be at least 48. This would make two nested cubes in one VectorLine:

```
line.MakeCube (Vector3.zero, 1.0f, 1.0f, 1.0f);
line.MakeCube (Vector3.zero, 2.0f, 2.0f, 2.0f, 24);
```
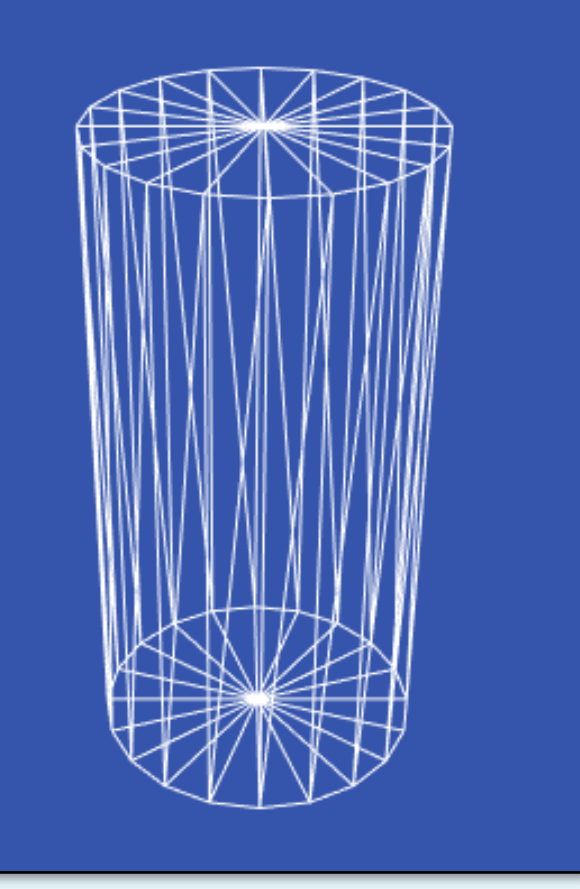

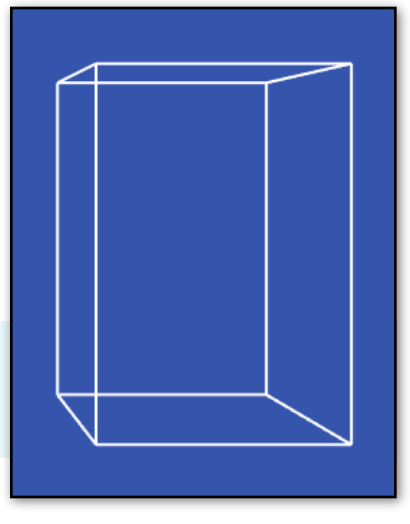

## **BytesToVector2Array and BytesToVector3Array**

An alternative to specifying line points in code is to use a TextAsset file that contains Vector2 or Vector3 array data as binary data. You can create these files by using the **LineMaker** editor script (see the LineMaker section in the Vectrosity 5 Documentation file). You can create specific shapes for lines and store them as assets in your Unity project, and use drag'n'drop as usual. You then use BytesToVector2List or BytesToVector3List to convert those assets to Vector2 lists or Vector3 lists respectively.

This is useful if you have complex pre-made shapes, where the alternative is long strings of Vector2 or Vector3 data. It also allows the flexibility of connecting assets in Unity's inspector instead of hard-coding data into scripts.

To use these functions, first you need a TextAsset variable. Then pass the bytes from the TextAsset into the function, which converts it to the appropriate array:

```
var lineData : TextAsset; // JS
function Start () {
     var linePoints = VectorLine.BytesToVector2List (lineData.bytes);
     var line = VectorLine("Vector Shape", linePoints, 2.0);
     line.Draw();
}
public TextAsset lineData; // C#
void Start () {
     var linePoints = VectorLine.BytesToVector2List (lineData.bytes);
     var line = new VectorLine("Vector Shape", linePoints, 2.0f);
     line.Draw();
}
```
BytesToVector3List works exactly the same way, but naturally returns a Vector3 list.

The **\_Simple3DObject** scene in the **VectrosityDemos** package has an example of this. On the **Cube** object, you can either use the **Simple3D** script (which has the vector cube data hard-coded into the script) or the **Simple3D 2** script (which uses the **CubeVector** TextAsset file). You can try dragging different files from the Vectors folder onto the VectorCube slot to get different shapes.

# **Version**

In certain cases it may be useful to know, though code, what version of Vectrosity you're using, particularly if you're using the DLL and can't look at the source code. The Version function simply returns a string with version information.

```
Debug.Log (VectorLine.Version());
```
### **Selected**

Sometimes you might want to have users be able to select a line. The Selected function makes this easy, where you pass in input coordinates (such as from Input.mousePosition) and get back true or false, depending on whether the input coordinates are currently over the line in question or not. For example, assuming a VectorLine called "line", this will cause the line to turn red if the user clicks on it:

```
function Update () {
     if (Input.GetMouseButtonDown(0) && line.Selected (Input.mousePosition)) {
           line.SetColor (Color.red);
     }
}
```
The input coordinates should be in screen space, where (0, 0) is the bottom-left.

If you'd like to know exactly what line segment (or point) was selected, you can pass in an integer variable, which will then contain the segment or point index after Selected is called. The index will contain -1 if Selected returns false. For example:

```
private var index : int;
function Update () {
     if (line.Selected (Input.mousePosition), index) {
           Debug.Log ("Selected line index: " + index);
     }
}
```
If you're using C#, you must specify "out" for the index parameter:

```
if (line.Selected (Input.mousePosition), out index) {
```
It's also possible to pass in an extra integer parameter, which essentially extends a line's width by that many pixels for the purposes of the Selected function. This can make it easier to click on lines (particularly thin ones), since the input doesn't have to be precisely over the line. Note that the index parameter is required when using the extra distance parameter, even if you're not planning to use the index. For example, this will extend the selection area of a line by 10 pixels:

```
if (line.Selected (Input.mousePosition, 10, index)) {
     Debug.Log ("Selected!")
}
```
In some cases you may want to add extra selection space to the ends of line segments as well as the width. To do this, add another integer after the first; this will add 10 pixels to the width and 2 pixels to the length:

```
if (line.Selected (Input.mousePosition, 10, 2, index))
```
Note that by default Selected uses the camera set by SetCamera3D, or the first camera tagged "MainCamera" if SetCamera3D hasn't been used. You can supply a different camera if desired, using any of the Selected overloads:

if (line.Selected (Input.mousePosition), index, myCamera)

### **VECTOR MANAGER 46**

<span id="page-45-0"></span>There is an additional class that makes 3D vector shapes behave almost exactly like regular GameObjects. See the **\_Simple3DObject** scene in the VectrosityDemos package for an example of making a 3D vector cube using VectorManager.

**Note:** the scene view camera will cause OnBecameVisible and OnBecameInvisible functions to fire. Since these functions are used by most of the Visibility scripts that work with VectorManager, you may find that 3D vector shapes don't display properly in some cases. To avoid this, make sure the scene view isn't visible when you enter play mode in the editor, and therefore doesn't interfere with things when you're testing your project. One easy way to do that is to always use Maximize On Play.

# **ObjectSetup**

To make a GameObject into a 3D vector object, you should first set up a Vector3 array or list describing the shape you want, and create a VectorLine object using this array. (See the section about LineMaker in the Vectrosity 5 Documentation file for an easy way to create 3D vector shapes.) Then, call VectorManager.ObjectSetup, where you pass in the GameObject, the VectorLine object, the type of visibility control it should have, and the type of brightness control:

VectorManager.ObjectSetup (gameObject, vectorLine, visibility, brightness, makeBounds);

Depending on the parameters, this adds a couple of script components to the GameObject at runtime. You then have a 3D vector object that behaves just like the GameObject.

Note that from now on, everything is completely automated. All you have to do is move the supplied GameObject around as you normally would. It can be under physics control or direct control — whatever you like. You can think of it as a standard GameObject with the renderer replaced by a VectorLine object. If you don't want it around any more, just destroy the GameObject, and the VectorLine will be properly destroyed too. Don't use VectorLine.Destroy—the VectorManager will handle line destroying automatically when the GameObject is destroyed. If you have multiple GameObjects that you want to make into VectorLine objects, then each GameObject should call ObjectSetup.

It's fine to call ObjectSetup again for the same line and object; for example, you could use Visibility.Static at first and switch to Visibility.Dynamic later.

There are several types of visibility control:

**Visibility.Dynamic**: The 3D vector object will always be drawn every frame when the GameObject is visible, and won't be drawn when it's not seen by any camera, just like a normal GameObject. This saves having to compute lines that are not in view, and is accomplished by using the renderer of the normal GameObject — if you disable the GameObject's renderer, then the vector object will be disabled too. Use this for moving objects.

**Visibility.Static**: Like Dynamic, the 3D vector object will only be drawn when visible. Unlike Dynamic, it will only be drawn when the camera moves. Also, the drawing routine is a little faster since it doesn't take the object's Transform into account. You would use this for objects which never move. For example, in the Tank Zone demo package, the tanks, saucers, and shells use Visibility.Dynamic, and the obstacles use Visibility.Static. Note that the List of points used for each object will automatically be a new unique List, unlike the other Visibility options. This is because the transform information for the object is "baked" into the List.

### **VECTOR MANAGER 47**

**Visibility.Always**: The 3D vector object will always be drawn every frame, with none of the optimizations from Dynamic or Static. You might use this if you have an object that's always going to be in front of the camera anyway. If the GameObject you're using has a mesh renderer, you should disable it if you only want to see the vector object and not the GameObject. (This doesn't apply to Visibility.Dynamic or Visibility.Static.)

**Visibility.None**: None of the VisibilityControl scripts will be added. If any of the other Visibility options have been used with this object previously, the visibility scripts will be removed. Usually there's not much reason to use this, unless you're updating the line yourself with VectorLine.Draw3D for some reason.

There are two types of brightness control:

**Brightness.Fog**: This simulates a fog effect for 3D vector objects. You can see this in the Tank Zone demo package, where objects fade to black in the distance. Control over the fog effect is done with VectorManager.SetBrightnessParameters (see below). Note that only single line colors are supported; that is, VectorLine.color. Any line segment colors set with SetColor or SetColors will be ignored.

**Brightness.None**: The line segment colors are left alone. If ObjectSetup had been used with Brightness.Fog for this object previously, the Brightness.Fog script will be removed.

An example of an object being set to static visibility with fog, using a VectorLine object called "myLine":

VectorManager.ObjectSetup (gameObject, myLine, Visibility.Static, Brightness.Fog);

**MakeBounds**: this is true by default, so it only needs to be supplied if you don't want to use it. In this case, you'd add "false" at the end:

VectorManager.ObjectSetup (gameObject, myLine, Visibility.Always, Brightness.Fog, false);

What this does when true, is create an invisible bounds mesh for the GameObject that you're using to control the vector object. Why would you want this? Well, remember Visibility.Dynamic and Visibility.Static, and how they optimize things by not updating lines when the objects aren't visible—they do this by using OnBecameVisible and OnBecameInvisible. But these functions require mesh renderers to work. And you don't actually want to see a mesh renderer, you just want to see the VectorLines.

The invisible bounds mesh solves this by creating a "bounding cube mesh" that actually only consists of eight vertices that make up the object bounding box, and no triangles. But this is good enough for Unity! Even though you can't see this mesh, it still allows OnBecameVisible and OnBecameInvisible to work just fine.

This invisible bounds mesh is created automatically when you use Visibility.Dynamic or Visibility.Always. Whatever mesh renderer the GameObject might be using is replaced by the bounds mesh (don't worry, not permanently — only at runtime). **Note**: as an optimization, only one bounds mesh is created per VectorLine name. So all VectorLines called "Enemy", for example, will have the same bounds mesh. This means it's highly recommended to use different names for different types of VectorLine objects, and not just call every line "X" or something. Of course, if you have a bunch of objects that all look alike, such as the tanks in the Tank Zone demo, it's fine for them to use the same bounds mesh.

So, why might you use false for makeBounds, anyway? You might if you're using Visibility.Dynamic or Visibility.Always, and you actually *don't* want the GameObject's mesh to be replaced. For example, the Simple3D3 script in the VectrosityDemos package uses false for makeBounds, so that the cube mesh is still visible. This makes a solid-shaded cube with vector line highlights, for a nifty wireframe effect.

### **VECTOR MANAGER 48**

### **SetBrightnessParameters**

When using Brightness.Fog, you need some way to control the look. There are five parameters: minimum brightness distance, maximum brightness distance, levels, distance check frequency, and fog color.

**Total Fadeout Distance**: The distance from the camera at which brightness will be faded out all the way. The default is 500. Anything beyond this distance will be drawn with only the fog color.

**Full Brightness Distance**: The distance from the camera at which brightness will be at the maximum. The default is 250. Anything closer than this distance will be drawn at max brightness. Anything between the full brightness and total fadeout distances will be proportionally lerped between the line color and the fog color.

**Levels**: The number of brightness levels, with the default being 32. This simulates limited color precision, where there are visible "steps" between each level. For a smoother fade, use a higher number.

**Distance Check Frequency**: How often the brightness control routine is run on objects that use Brightness.Fog. The default is .2, which is 5 times per second. You might want this to run more often if you have more brightness levels, or fast-moving objects.

**Fog Color**: The color which objects fade to as they approach the maximum brightness distance. This is black by default. Usually you want this to be the same as the background color.

An example where the minimum brightness distance is 600, the max is 200, there are 64 brightness levels, the routine runs 10 times per second, and fades to a dark blue:

VectorManager.SetBrightnessParameters (600.0, 200.0, 64, 0.1, Color(0, 0, 0.25));

### **GetBrightnessValue**

If you are doing some effects where it would be useful to know what brightness a 3D vector object should be at a certain distance, then you can use VectorManager.GetBrightnessValue (Tank Zone uses it in a couple of places). If you pass in a Vector3 in world space, typically from a GameObject's transform.position, it returns a value between 0.0 and 1.0, where 1.0 would be 100% brightness and 0.0 would be 0% brightness.

```
Debug.Log (VectorManager.GetBrightnessValue (transform.position));
```
#### <span id="page-48-0"></span>**Q: I can't see any lines!**

A: If you're supplying your own color, make sure the alpha value is non-zero, or else the line will be transparent.

If you're using VectorManager for 3D shapes, be aware that the scene view camera can interfere with the Visibility scripts. To avoid this, just make sure the scene view isn't active when running. The easiest way to do that is to use Maximize On Play.

If you're using a line material that reacts to lighting, you should set the vector canvas to OverlayCamera. The easiest way to do that is by using VectorLine.SetCanvasCamera with the appropriate camera.

#### **Q: I get error messages when I try to import Vectrosity into my project.**

A: Make sure you're using Unity 5.2 or later, since Vectrosity 5 uses some features not available in earlier versions of Unity. Also, make sure you haven't imported both the Vectrosity .dll and the source code—you can only import one or the other.

#### **Q: How can I get the best speed?**

A: Make sure you don't recreate lines unnecessarily. Don't destroy and remake lines every frame. For the most part, you should only create lines once in Start or Awake, and then manipulate the lines by changing already-existing points. For dynamic lines such as those used in touchscreen line-drawing routines, make use of VectorLine.endPointsUpdate to update only the last part of the line as needed, rather than constantly redrawing the entire line. See the DrawLinesTouch or DrawLinesMouse example scripts in the VectrosityDemos package for examples of this.

For the absolute best speed, stick to Draw rather than Draw3D. Remember that Draw can still draw lines made with Vector3 points, though they will be drawn on top of everything else. Only use Draw3D when the line really has to be drawn "inside" the scene along with other objects. Also, continuous lines are a little more efficient than discrete lines, so use continuous where possible, and if you're drawing thick lines, use Joins.Fill instead of Joins.Weld if it's feasible.

Finally, only call Draw when you actually need to. For example, there's no reason to put Draw in an Update function if the line only changes occasionally. However, note that 3D lines do need to be updated whenever the camera moves (unlike standard lines), so you can usually use Draw3DAuto for those.

#### **Q: I get error messages when I try to build for mobile.**

A: Make sure you haven't included any scripts from Tank Zone. The Tank Zone demo scripts use dynamic typing, which isn't available for iOS or Android builds.

#### **Q: I get an error when compiling for iOS.**

A: Make sure the Vectrosity .dll in Unity is named "Vectrosity.dll" exactly; if it's renamed it won't work.

### **TIPS AND TROUBLESHOOTING 50**

#### **Q: I'm using VectorLine.rectTransform, and it's messing up the lines.**

A: In most cases you shouldn't use rectTransform unless you have a very good understanding of how Vectrosity works. Consider it an "advanced" feature, which can be used for optimization in certain circumstances, but it's usually not necessary, and most things in Vectrosity can be accomplished without using it. Typically you would pass in the transform of an object using .drawTransform, and then manipulate that transform, instead of using rectTransform.

#### **Q: I get an error about an unknown identifier when I try to do anything.**

A: Make sure you import the Vectrosity namespace in your scripts. That's "import Vectrosity;" for Unityscript, and "using Vectrosity;" for C#.

#### **Q: My lines look weird and don't seem to be facing the camera.**

A: Vectrosity is probably using a different camera than the one you want. It can happen that you accidentally have a duplicate camera somewhere, in which case getting rid of it will fix the problem (and make your project run faster too). If you have a multi-camera setup and are using 3D lines, be sure to use VectorLine.SetCamera3D with the correct camera.

#### **Q: I tried using GetPoint but it's not working right.**

A: Make sure you call SetDistances first, before calling GetPoint, if you've changed the VectorLine.